## **Bessere Daten in Analytics**

Pagevies Podcast TC

N!

**MAKE** 

AG

Lösungen für GA und GTM - CAMPIXX Edition

MAKETICS

NINI

**BuR** 190 פק<br>מ

REA

AGAINI

**Markus Baersch** gandke gmbh

## Steile These: "Ich habe alle Ziele, die ich brauche"

• Haben die meisten: Kaufabschluss, ggf. Kontakt-Formulare

G.::NOH

- Anmeldung Newsletter?
- Maillinks und Tel-Links?
- Mikroziele?
	- Verweildauer oder Engagement-Events auf Schlüsselseiten?
	- "Pre Funnel-Aktionen" wie Konfiguratoren o. Ä.?
- Negative Ziele?
	- Abmeldung Newsletter
	- Fehlerseiten
	- Leere Suchergebnisse

#### Beispiel: Mail-Links

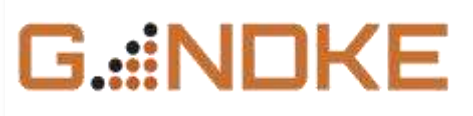

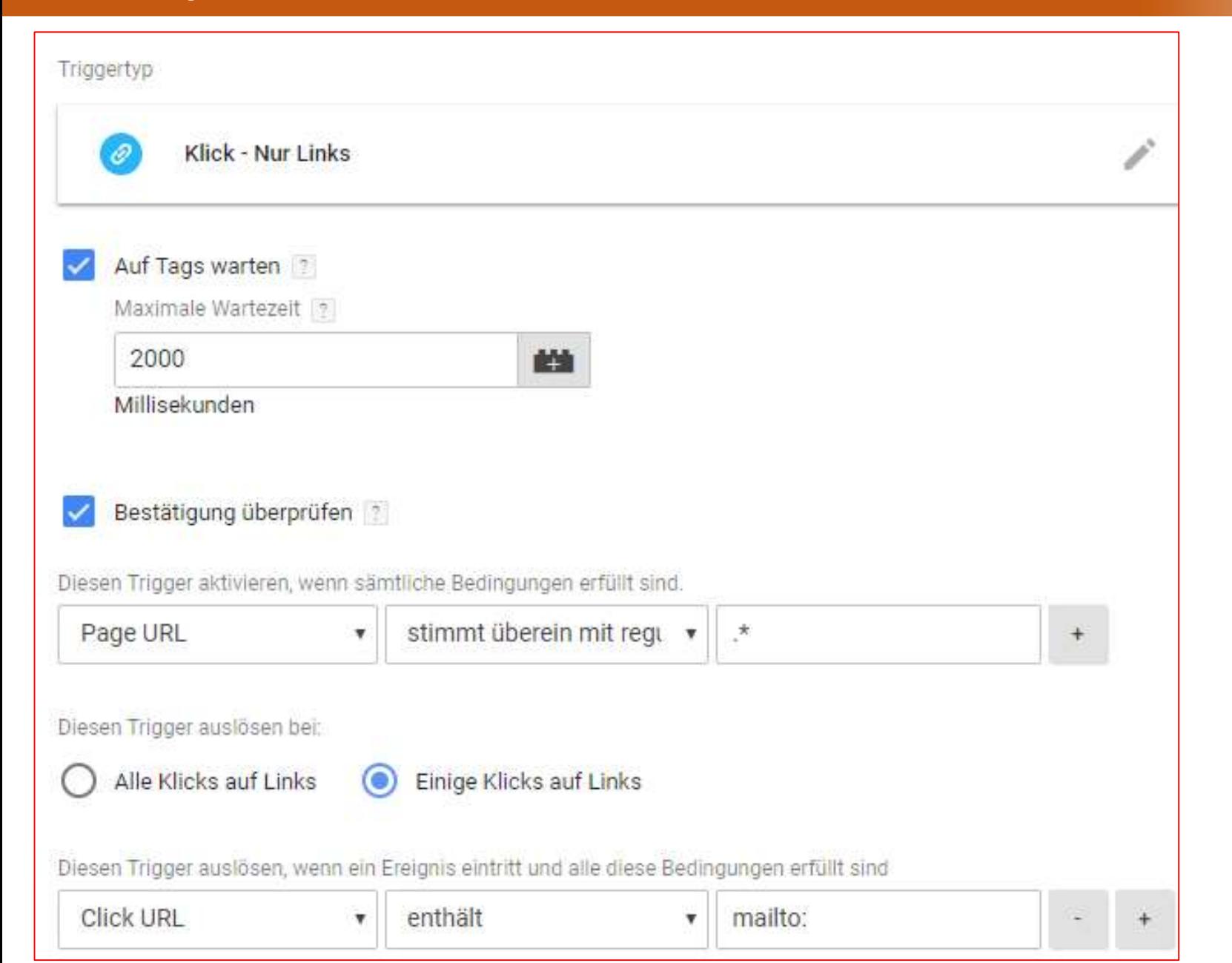

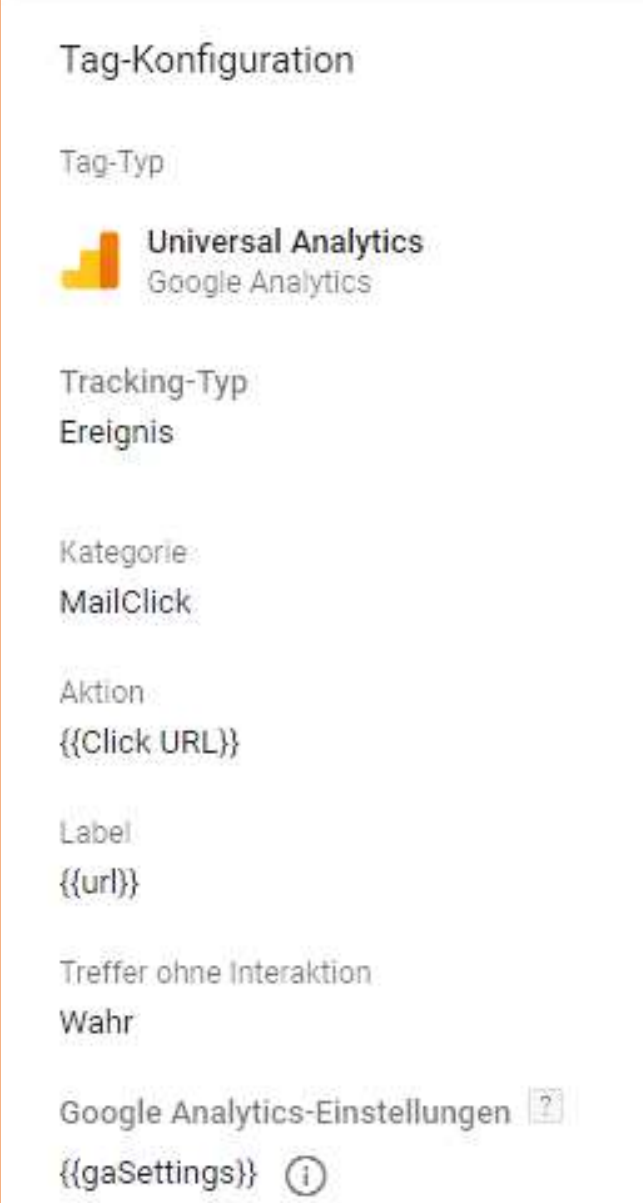

Sinnvolle Events: "Mehr als Scroll-Tracking, bitte"

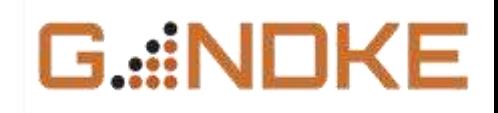

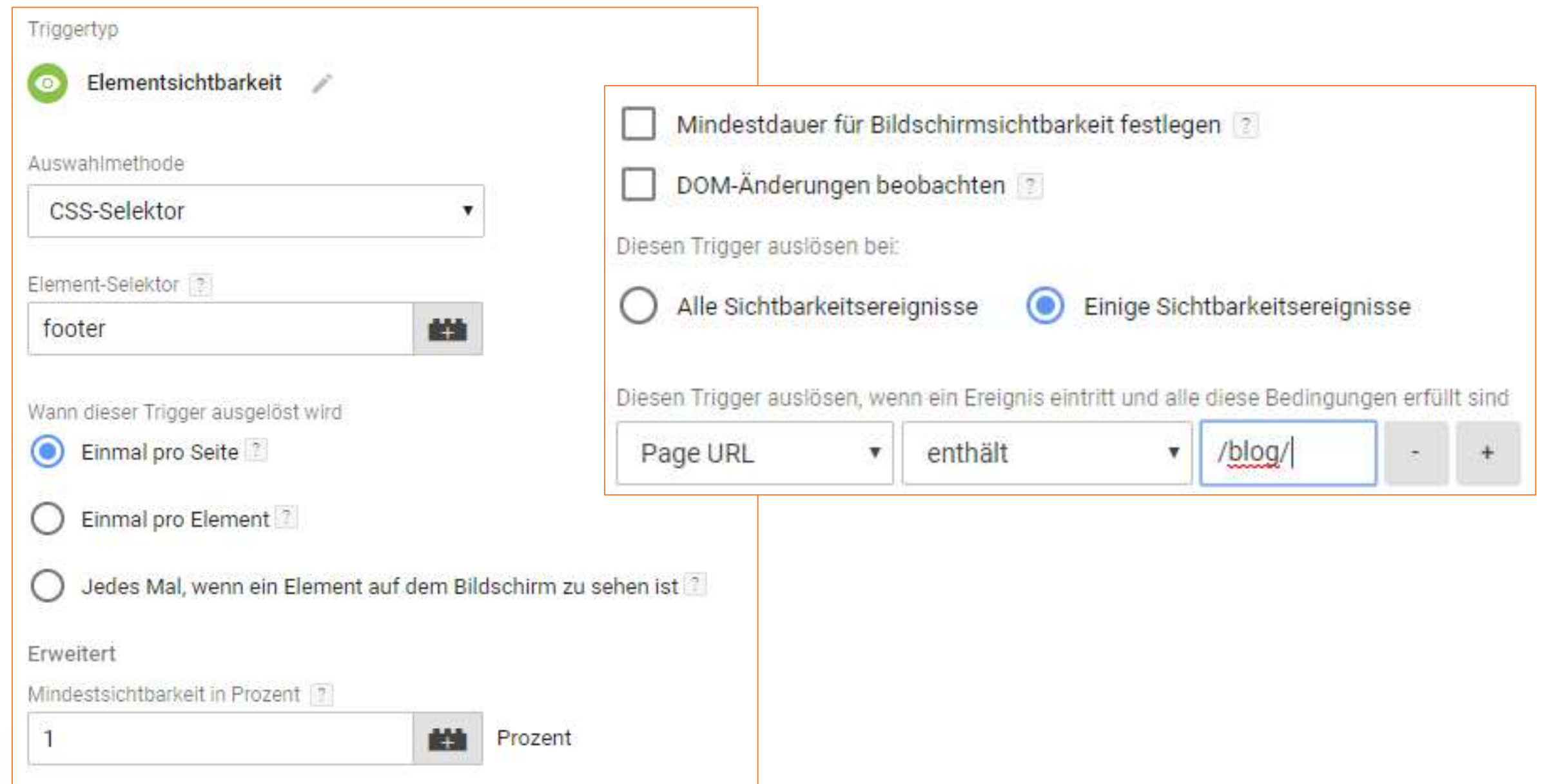

#### Beispiel: Element-Sichtbarkeit (statt Scrolltracking!)

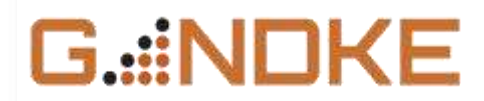

#### Tag-Konfiguration

Tag-Typ

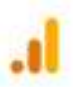

Google Analytics - Universal Analytics Google Marketing Platform

Tracking-Typ Ereignis

Kategorie

Besucherverhalten

Aktion Eintrag gelesen

Label

{{Page Path}}

Treffer ohne Interaktion Wahr

Google Analytics-Einstellungen {{gaStandardSettings}} (i)

#### Bonus: Textlänge als Kontext nutzen

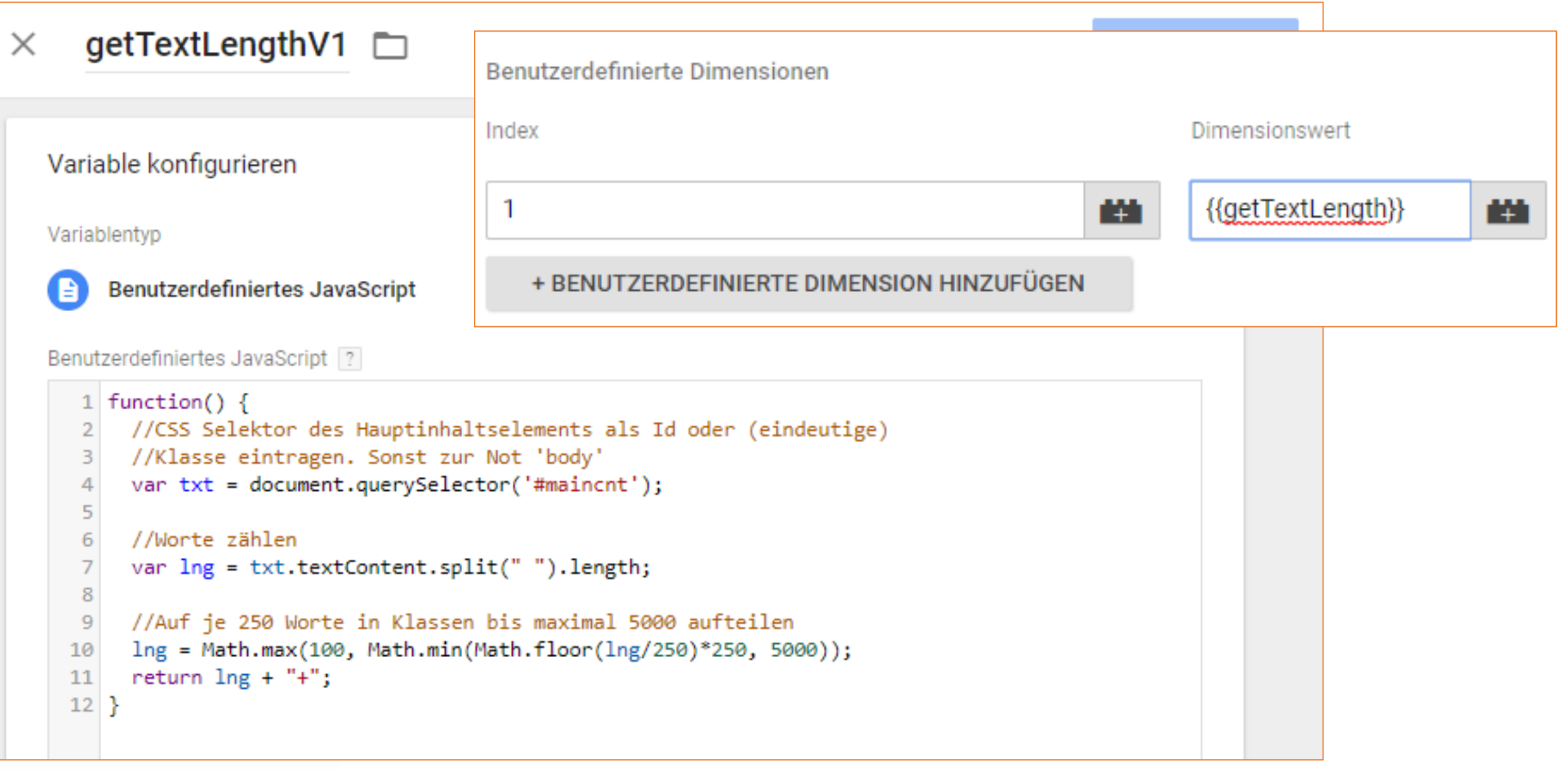

G.::NDKE

• Interaktion mit Tabs, Akkordions, "Mehr"-Links

G.::NO<del>l</del>

- Formularereignisse!
- JavaScript Fehler
- SERP Ein- und Ausgänge (siehe CAMPIXX 2018 / markus-baersch.de/**slideshare**)
- Outbound-Links
- Chat-Fenster, Feedback-Formulare

• …

```
G.::NOKE
```

```
<script>
document.addEventListener("mouseleave", function(e){
if (e. clientY<0) {
  window.dataLayer = window.dataLayer || [];
  dataLayer.push({"event":"showsExitIntent"});
\}, false);
\langle/script\rangle
```
<https://www.markus-baersch.de/blog/exit-intent-mit-google-analytics-messen/>

Gute Alternative, wenn nicht wirklich "Popups" getriggert werden sollen : Aktivität messen siehe z. B. <http://riveted.parsnip.io/>

https://www.gandke.de/?utm\_source=signatur\_web&utm\_medium=email&utm\_campaign=Signatur

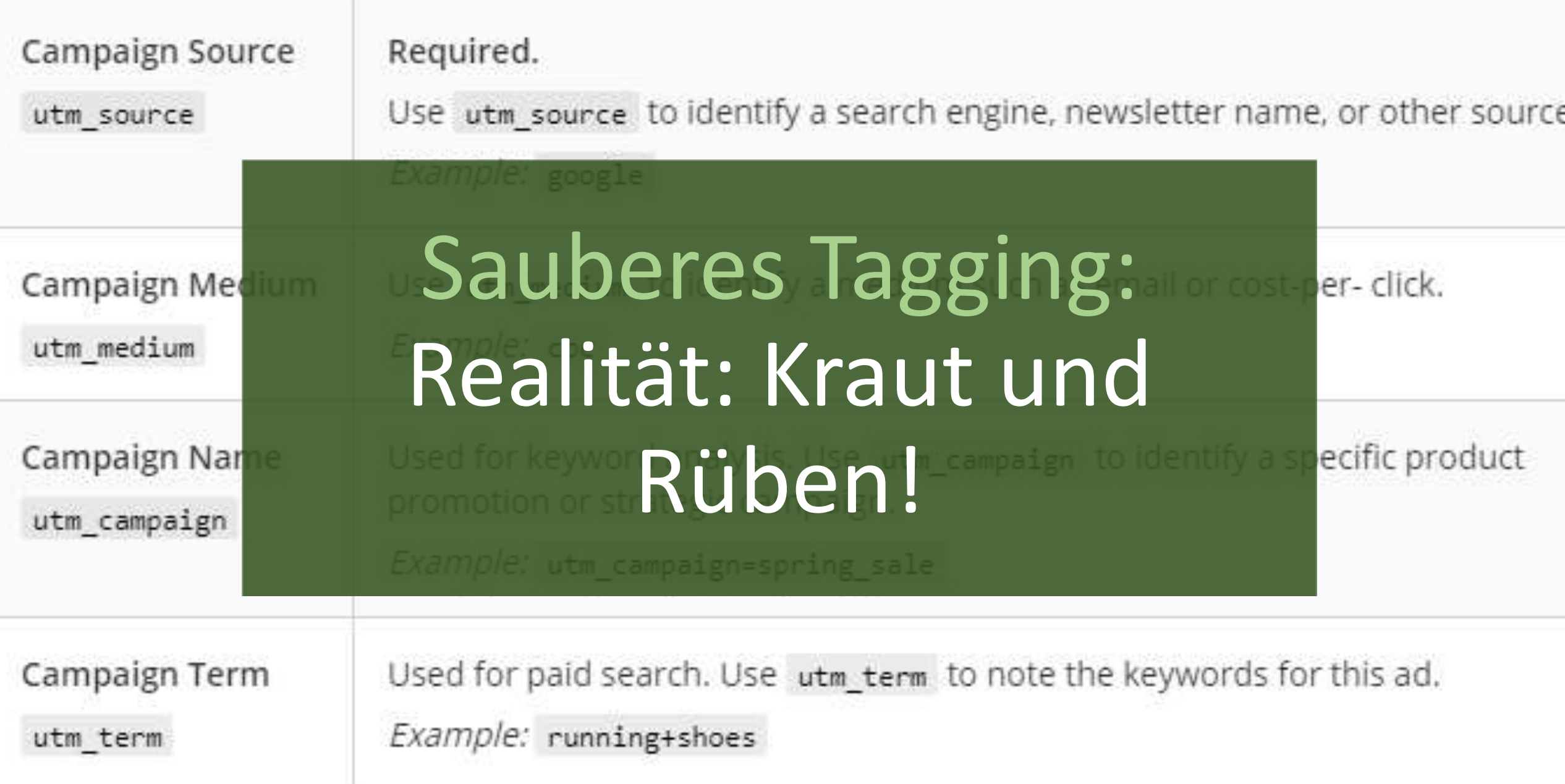

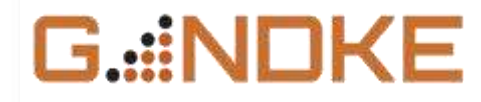

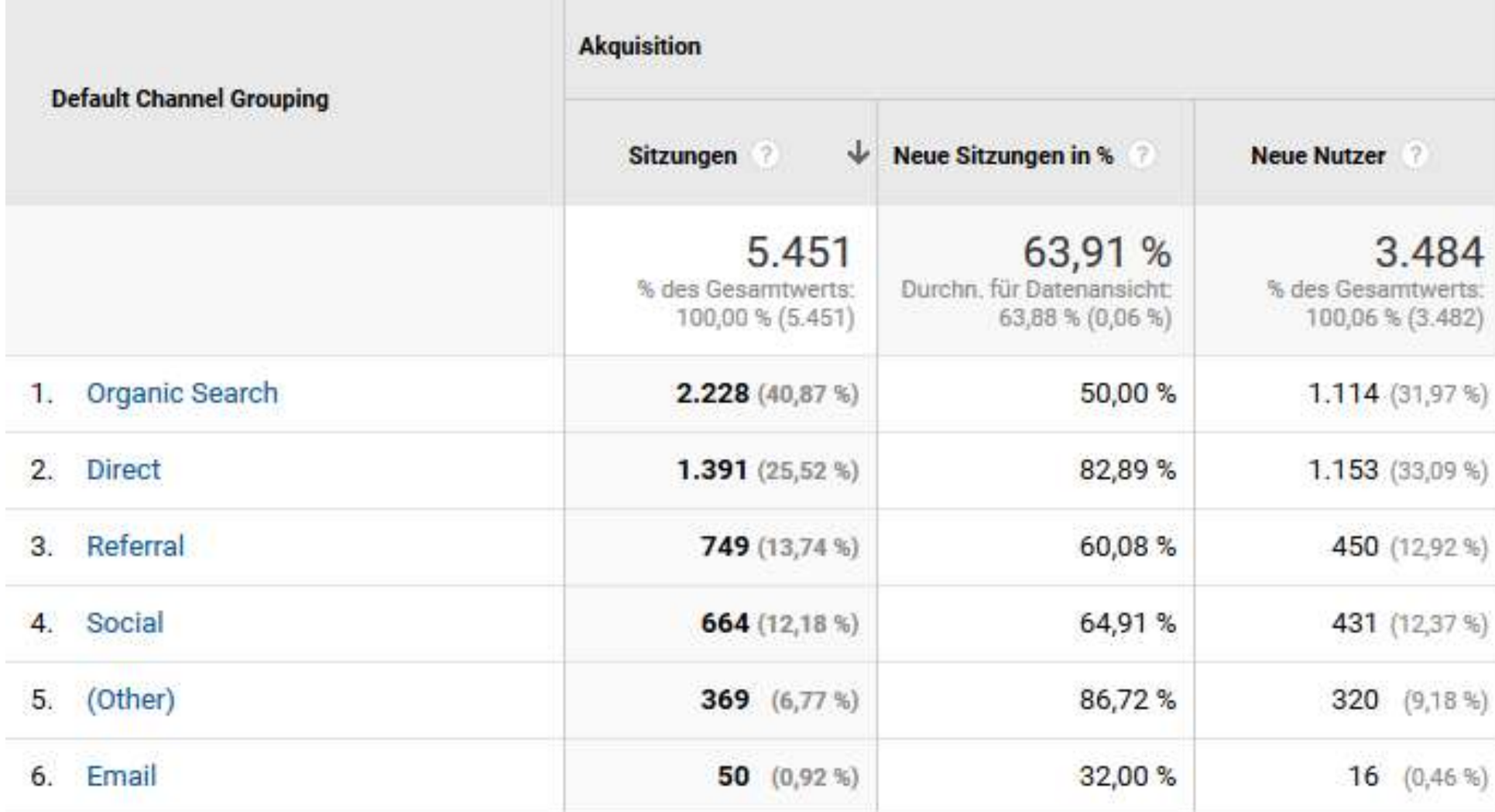

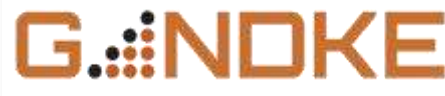

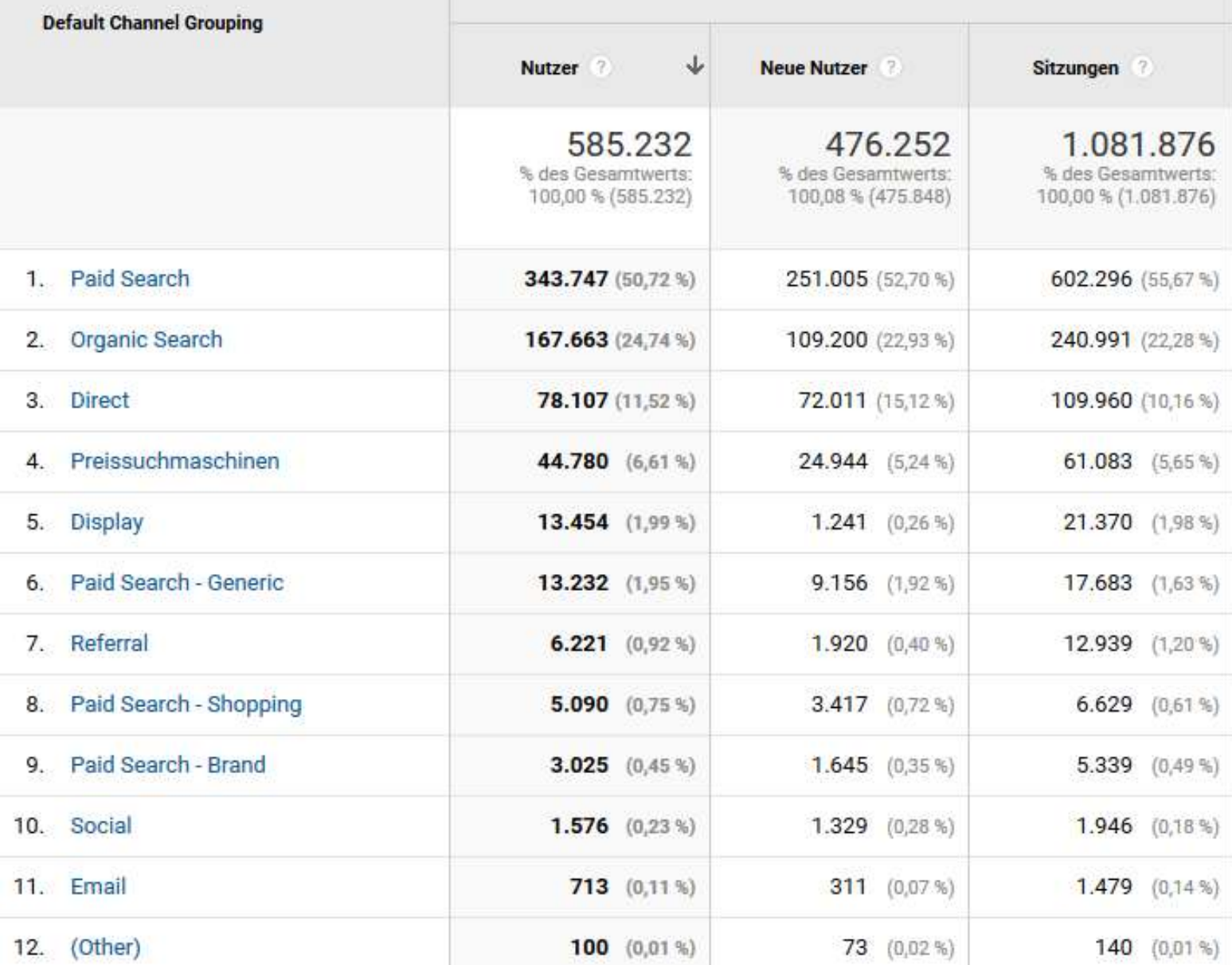

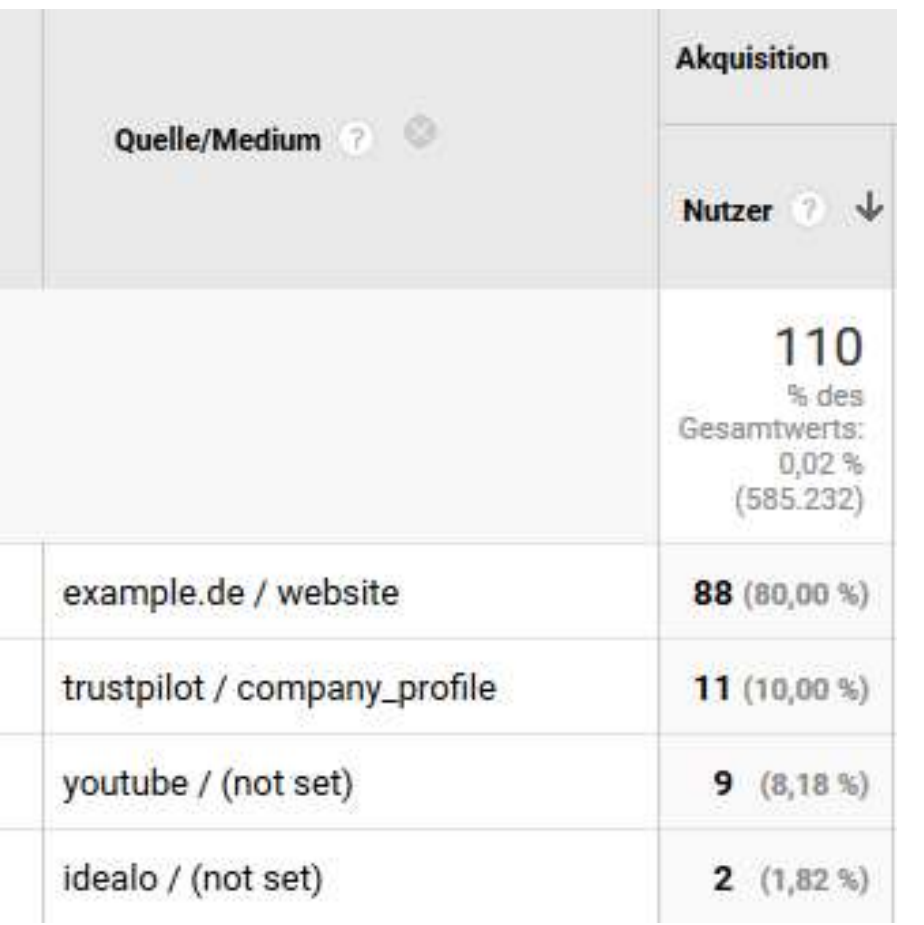

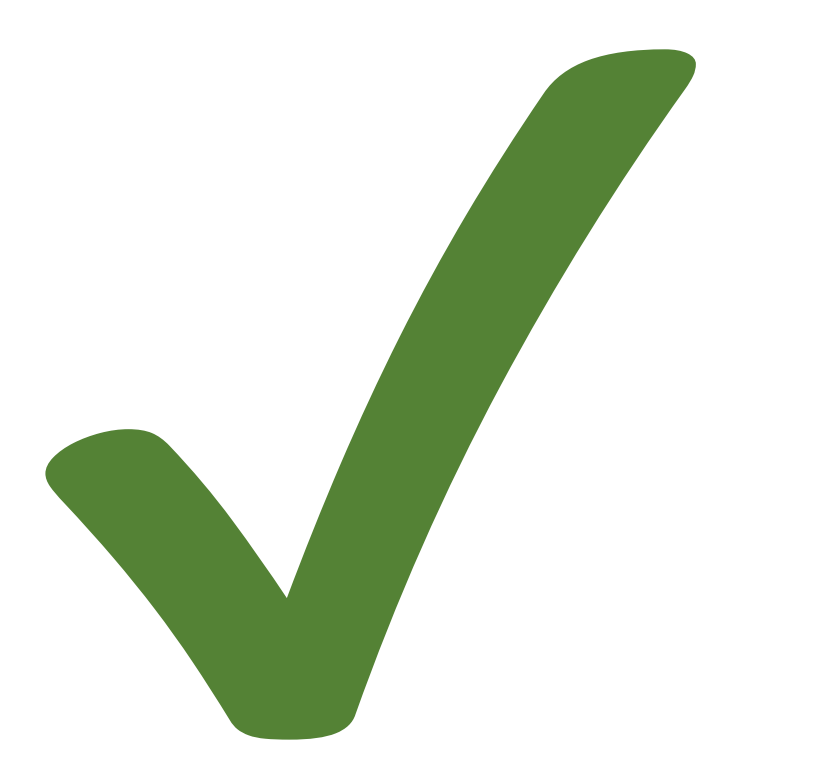

G.::NDKE

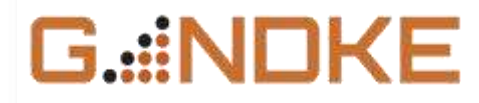

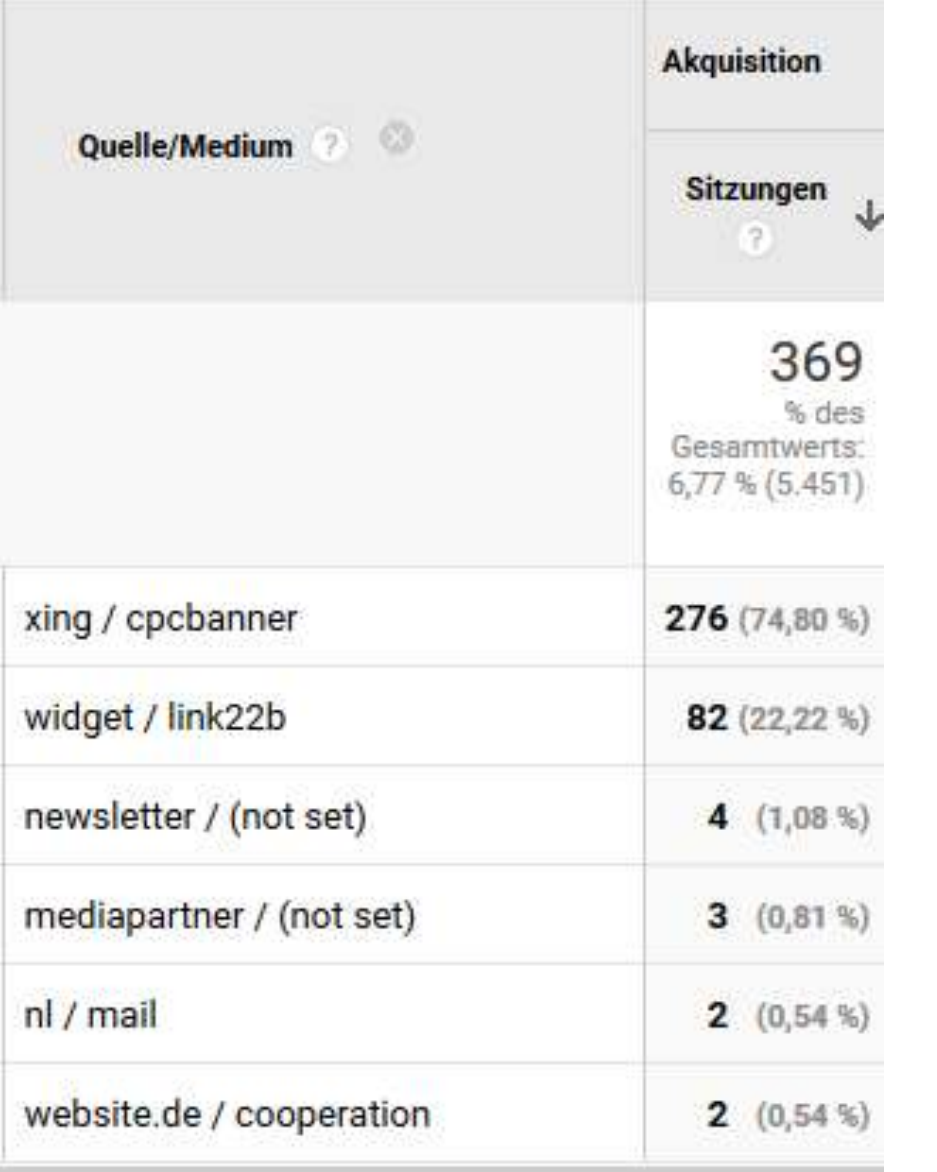

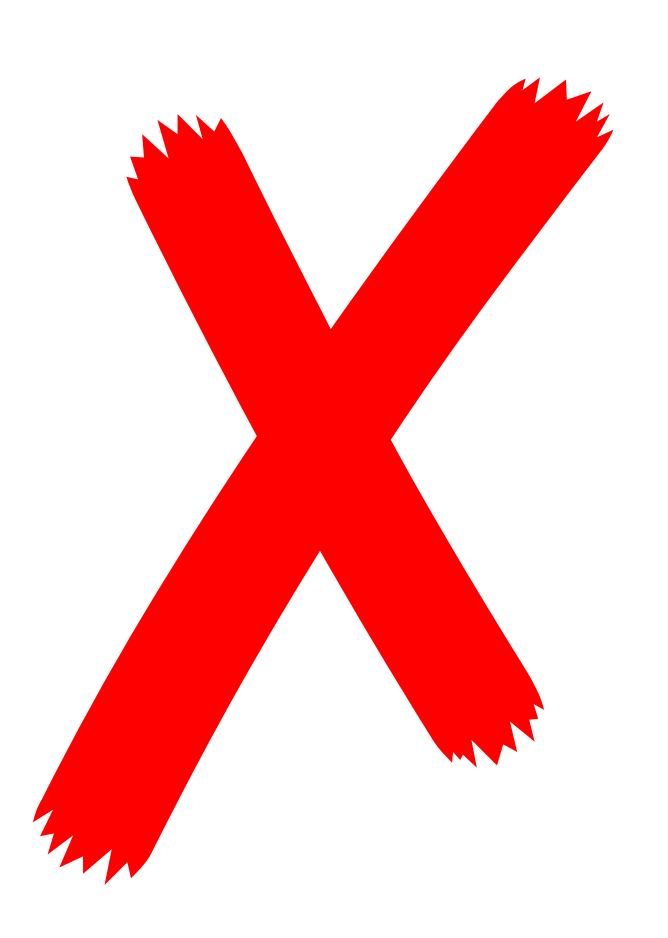

## Kanalgruppierung anpassen!

• Auch ein "Default Channel Grouing" kann oft korrigiert werden

G .::N

- Bestehende Kanäle weiter / granularer aufteilen
- Eigene, detailliertere Gruppierung anlegen

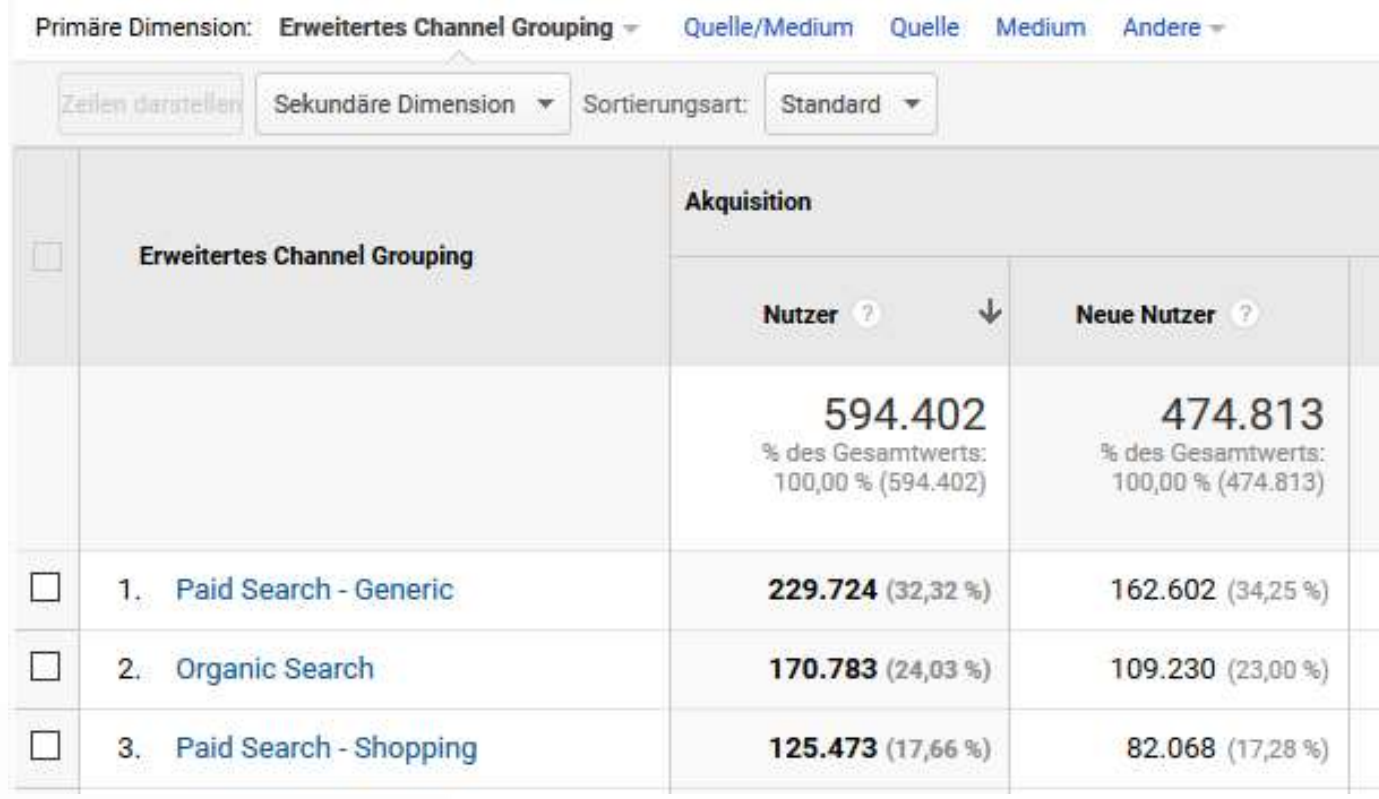

## Kanalgruppierung anpassen!

- Auf sauberes Tagging angewiesen
- Kann auch auf bestimmte Quellen oder Referrer angewendet werden

G...:NO

• Reihenfolge matters!  $\odot$ 

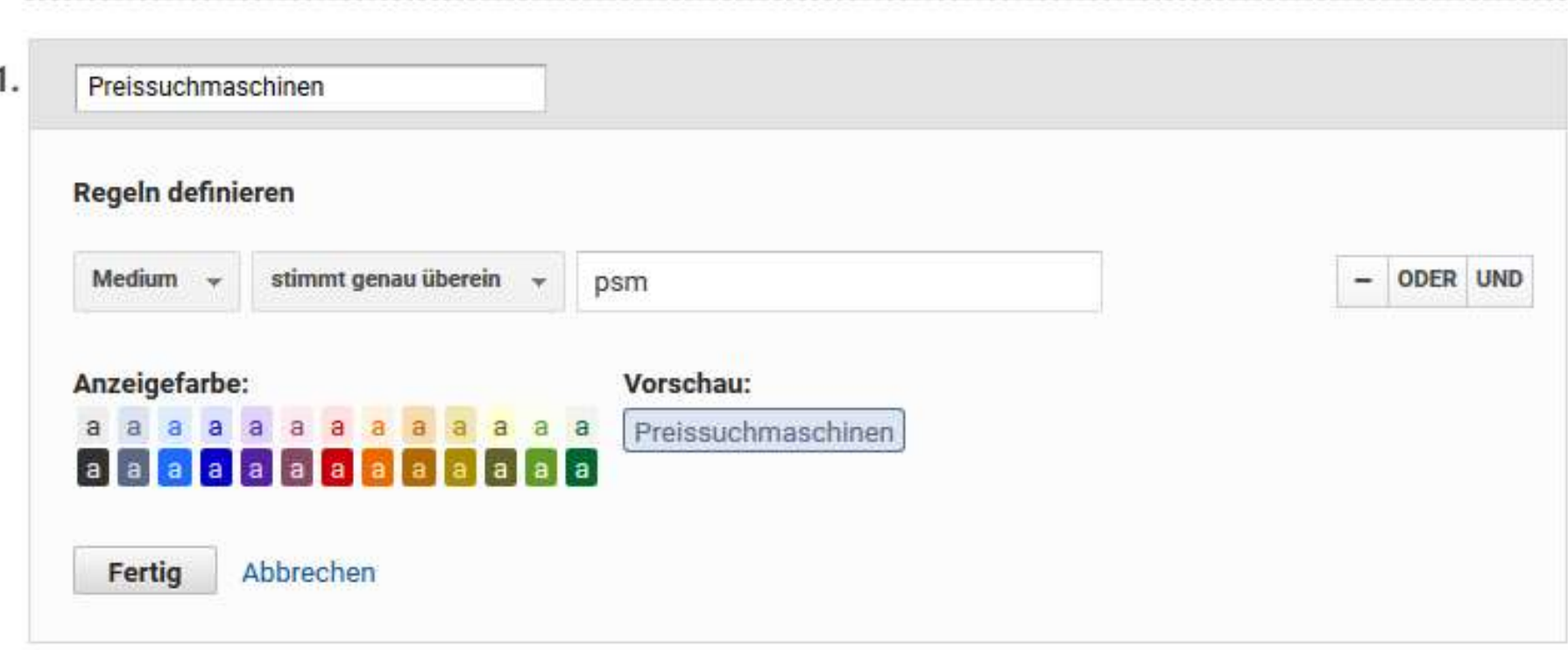

## Sauberes Tagging

G.::NOK

- Alles taggen! Social Media Posts, Links in Mails, Signaturen, Links in PDFs, Profile bei "Fremdpräsenzen"…
- Einheitliche, endliche Anzahl an Medien
- Auch Quellen und Kampagnen nutzen!
- Idealerweise Tagging zentralisieren
- Nutze Tools wie [https://toolbox.zedwoo.de/url](https://toolbox.zedwoo.de/url-builder)builder...

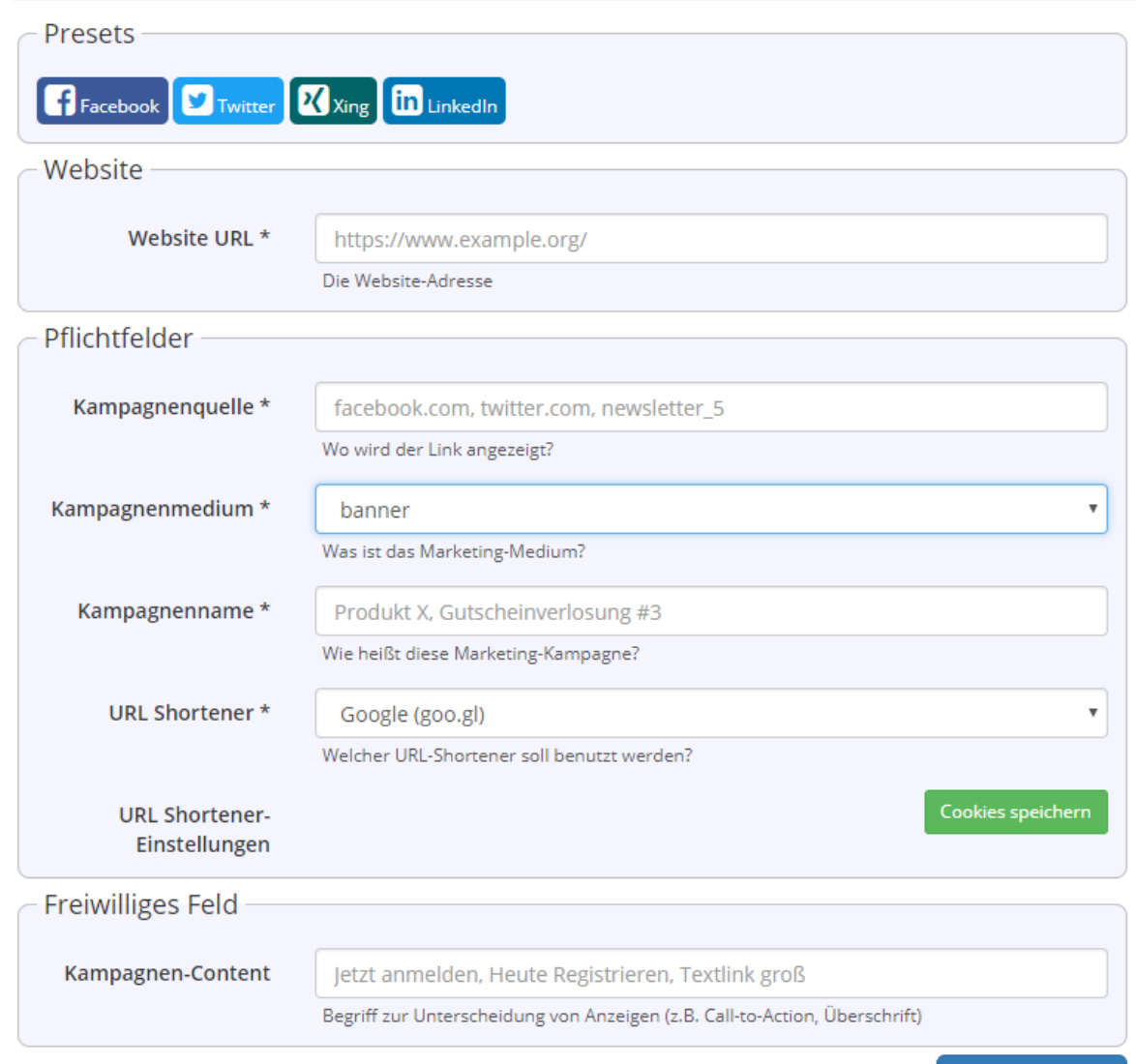

## **Sauberes Tagging**

vorlage/

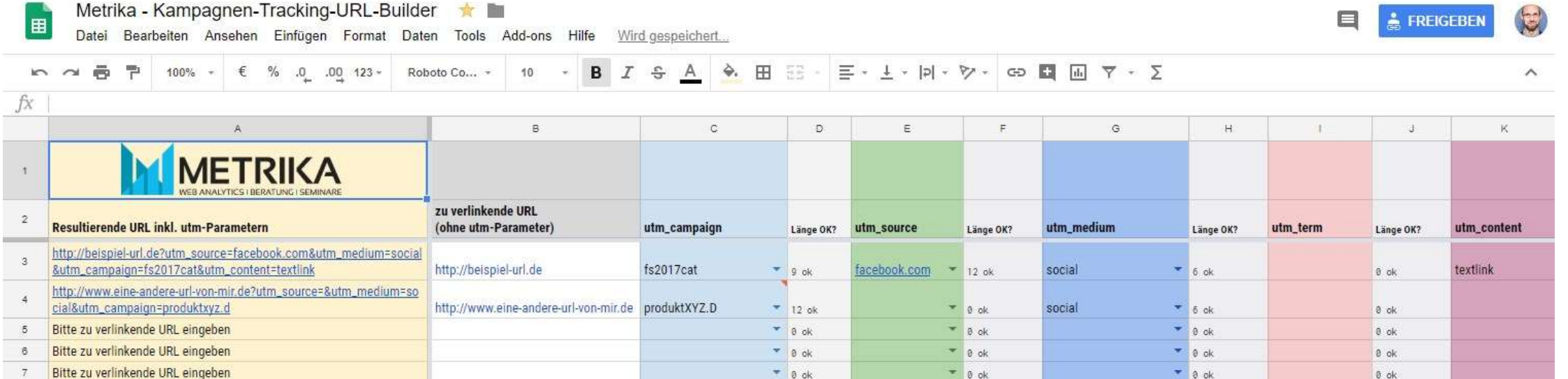

... und Vorlagen wie https://www.metrika.de/lp/utm-parameter-

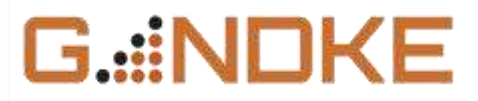

#### Für Puristen: UTM Removal Callback

 $\gamma_{\rm eff}$ Weitere Einstellungen Festzulegende Felder  $\sim$ Feldname Wert anonymizelp 齸 幽 true. hitCallback {{jsRemoveUtm}} 麟 £¥

G.::NDKE

## Lösung: UTM Removal Callback

function $()$  {

У

return function() {

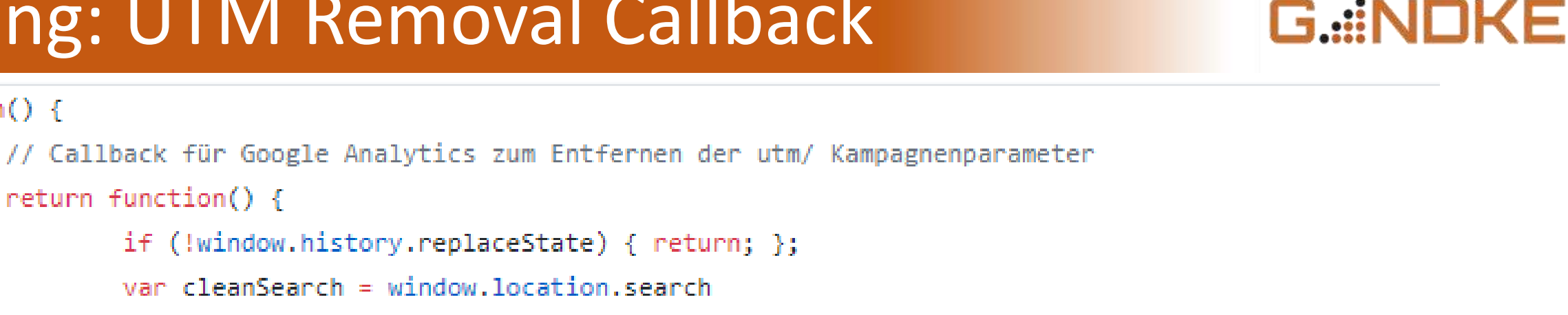

```
.replace(/utm [^&]+&?/g, '') // utm Parameter werden aus der URL entfernt
.replace(/&$/, '') // entfernt ein überflüssiges & am Ende
.replace(/^\?$/, '') // entfernt ein überflüssiges Fragezeichen am Ende
J.
```

```
// für den Fall, dass Fragments als utm Parameter eingesetzt werden
var cleanHash = window.location.hash
        .replace(/utm_[^&]+&?/g, '') // entfernt die utm-Fragmente
        .replace(/&$/, '') // entfernt ein überflüssiges & am Ende
        .replace(/^\#$/, '') // entfernt ein überflüssiges # am Ende
        š.
window.history.replaceState(\{\}, '', window.location.pathname + cleanSearch + cleanHash);
```
### Talking About "Removal"...

- PII in der Webanalyse?
- Echt nicht? Auch nicht in der Suchfunktion?
- Check machen auf analytrix.de
- Abhilfe schaffen durch customTask in GTM (customTask Builder von Simo Ahava)

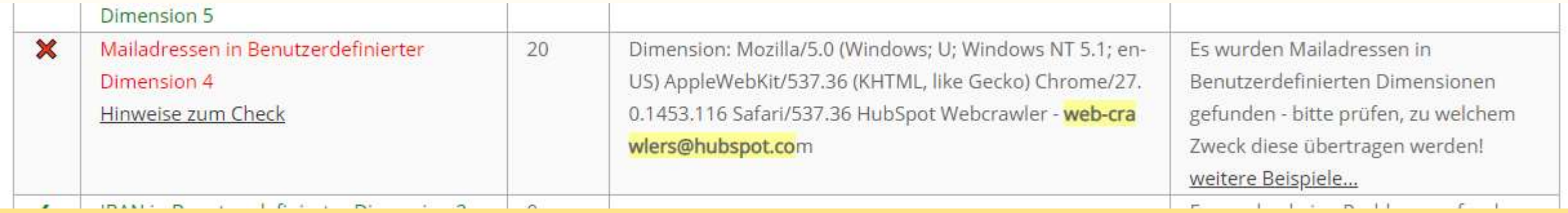

G.::NO<del>l</del>

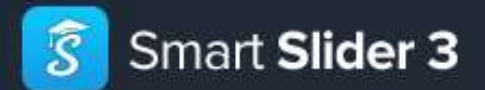

**Features** 

## emp GTM: s in the Arctic  $A_1$ "Selektieren für Fortgeschrittene"

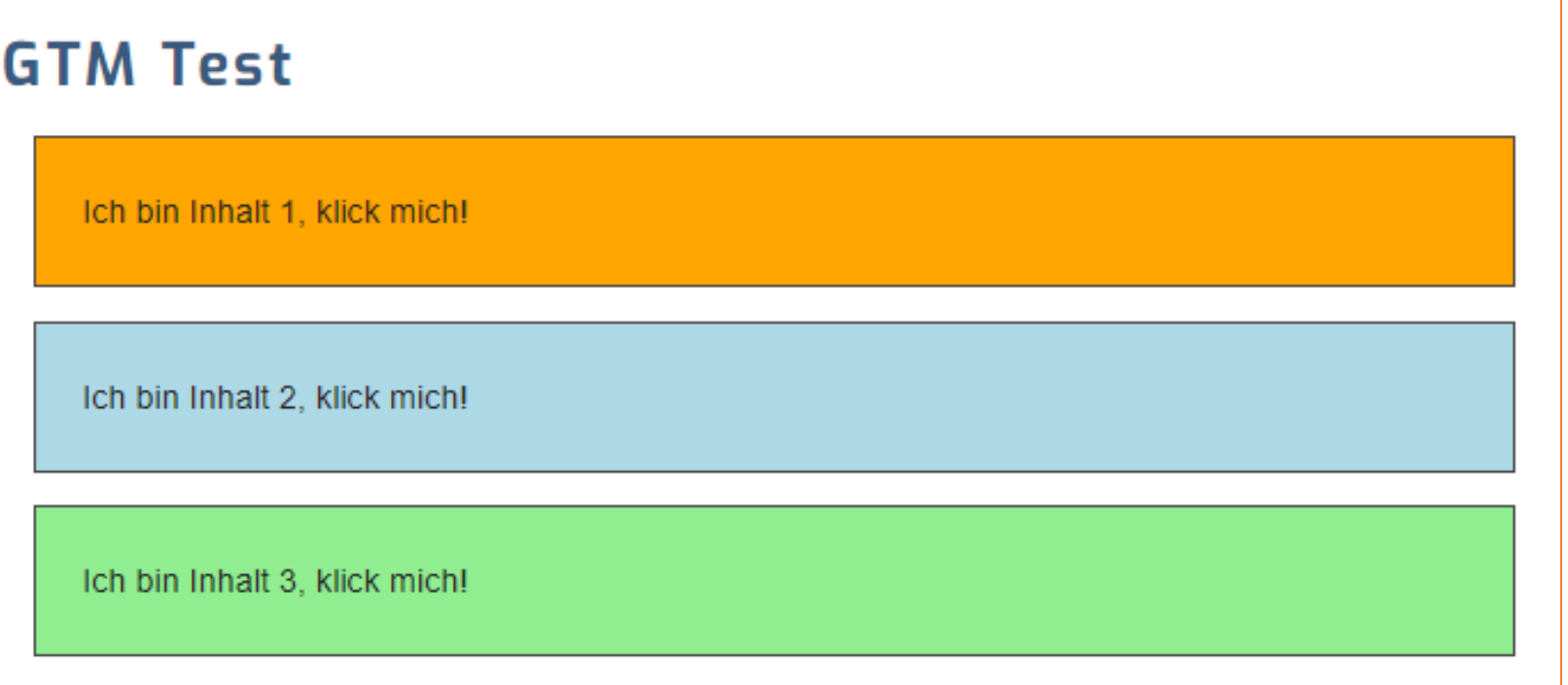

```
70 <div id="somediv">
```

```
<div class="qleich">Ich bin Inhalt 1, klick mich!</div>
71
```
G .::NOK

```
<div class="qleich">Ich bin Inhalt 2, klick mich!</div>
72
```

```
<div class="gleich">Ich bin Inhalt 3, klick mich!</div>
73
   \langle/div\rangle74
```
{background:orange} #somediv div:nth-child(1) 66 {background:lightblue} #somediv div:nth-child(2) 67 {background:lightgreen} #somediv div:nth-child(3) 68

G.::NOK

#### **Lösung: CSS Selektion**

#### Das kann der GTM auch!

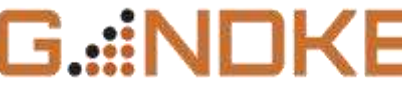

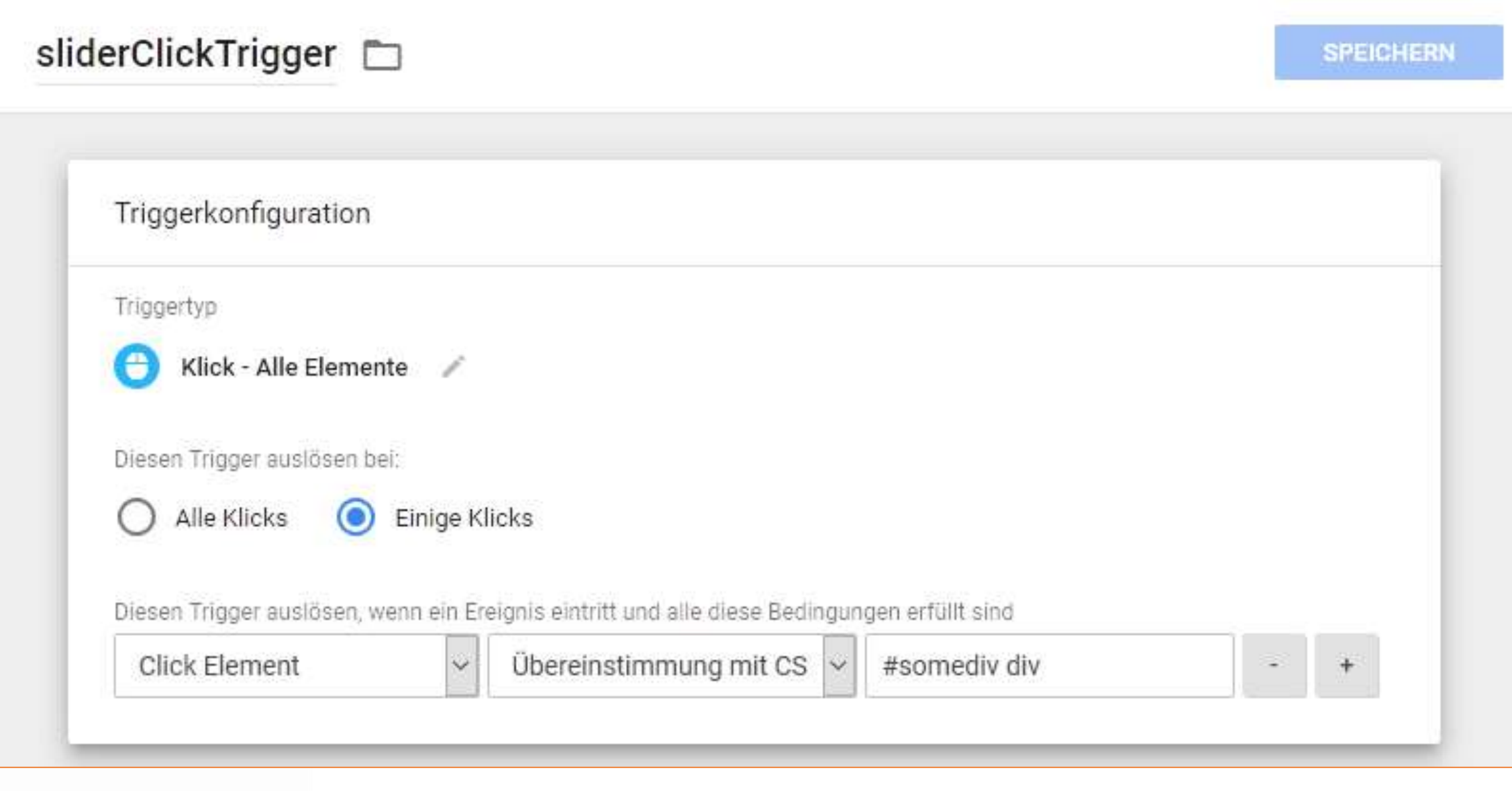

### Wie kann ich die "ID" bestimmen?

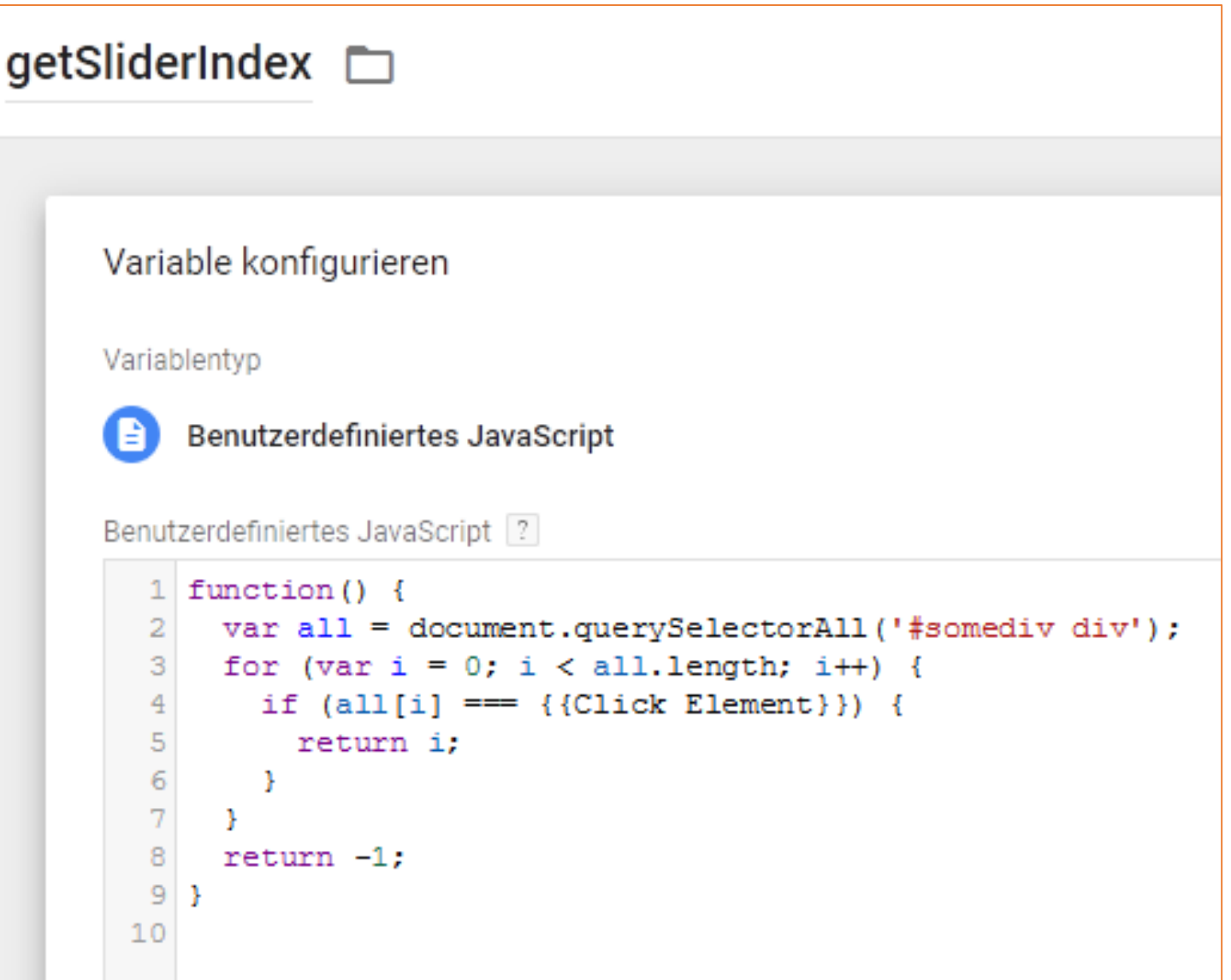

#### **G.::NDKE**

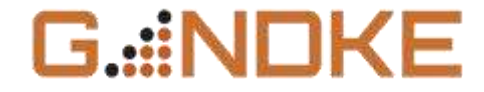

## "Quiz": Organisch oder nicht?

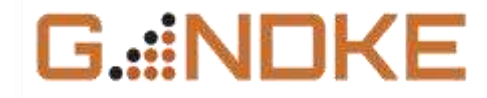

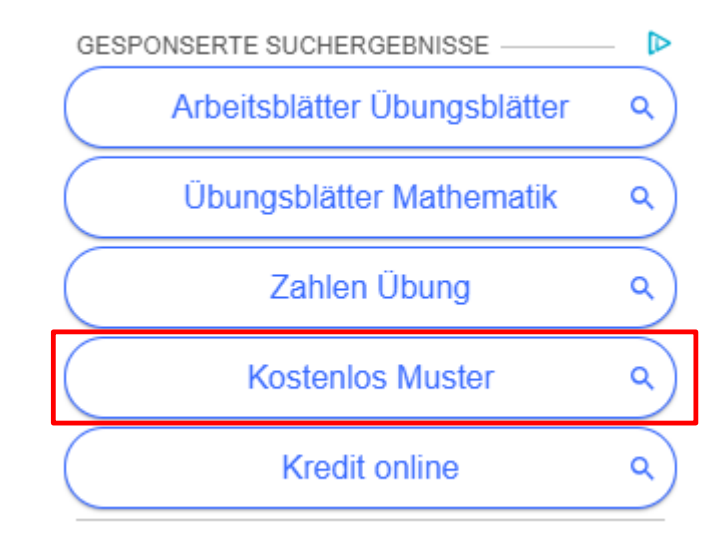

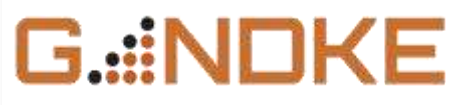

Arbeitsblätter Übungsblätter

Übungsblätter Mathematik

Zahlen Übung

#### **Kostenlos Muster**

Kredit online

#### GESPONSERT

#### **Aus Jobfrust wird Joblust**

Anzeige stepstone.de Zeit für den nächsten Schritt auf deiner Karriereleiter!

→

#### ERGEBNISSE FÜR "WOSTENLOS MUSTER"

Kassenbuch Vorlage, Muster, Beispiel Excel kostenlos downloaden

https://buchhaltung.bildungsbibel.de/kassenbuch-vorlage-muster-beispiel-excel-kostenios-dow.

Die Kassenbuch Vorlage bzw. das Muster oder Beispiel für Excel können Sie kostenlos downloaden und weiter bearbeiten. Das Kassenbuch bietet die ...

 $\mathcal{A}$ 

## Hoch die Hände: Organisch oder nicht?

#### G.::NDKE

#### Kredit online Kassenbuch Vorlage, Muster, Beispiel Excel kostenlos downloaden  $a#$ ulaw $1 \mid 480 \times 16$ .ttps://buchhaltung.bildungsbibel.de/kassenbuch-vorlage-muster-beispiel-excel-kostenlos-dow Die Kassenbuch Vorlage bzw. das Muster oder Beispiel für Excel können Sie kostenlos downloaden und weiter bearbeiten. Das Kassenbuch bietet die ...  $\sim$ R O Elements Console Sources Network Performance Memory Application Security Audits  $\gg$ ▼<div class="ad adbox" id="organic-result-1"> Event Listeners Styles Computed  $\overline{\mathbf{v}}$  <table> ▼<tbodv> Filter  $: how$  .cls  $+$ ▼<tr> element.style { ▶<td class="all alp">...</td> ▼<td class="adcell"> .organi ads?client=ca-p...ad type=text: ▶<div class="th">...</div> c-results .adu {  $\overline{\mathbf{v}}$  <div> display: block; <span class="adsep adsep0">|</span> overflow: hidden; ▼<a href="https://googleads.g.doubleclick.net/aclk? text-overflow: ellipsis; sa=L&ai=C9H03IuFzXKD3FIWD-ga3-..ngsbibel.de/kassenbuchwhite-space: nowrap; vorlage-muster-beispiel-excel-kostenlos-downloaden" style= max width: 280px: "text-decoration:none" target=" blank" id="ulaw1" onclick= font-size: 12px; "ha('ulaw1', 1)" onmousedown="st('ulaw1')" onmouseover=  $color: #666;$  $"ss('ulaw1')"$ display: inline-block;  $\blacktriangledown$ <span class="adu" id="uaw1" dir="ltr"> == \$0 margin-bottom: -4px; "https://buchhaltung.bildungsbibel.de/kassenbuchmax-width: 480px; vorlage-muster-beispiel-excel-kostenlos-downloaden" P  $\langle$ /span $\rangle$ .adu { ads?client=ca-p...ad type=text:  $\langle$ /a> display: inline block; \*<a href="https://googleads.g.doubleclick.net/aclk? sa=L&ai=C9H03IuFzXKD3FIWD-ga3-...ngsbibel.de/kassenbuchads?client=ca-p…ad type=text:; . adu

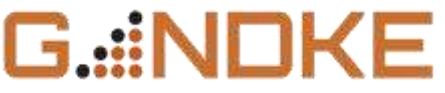

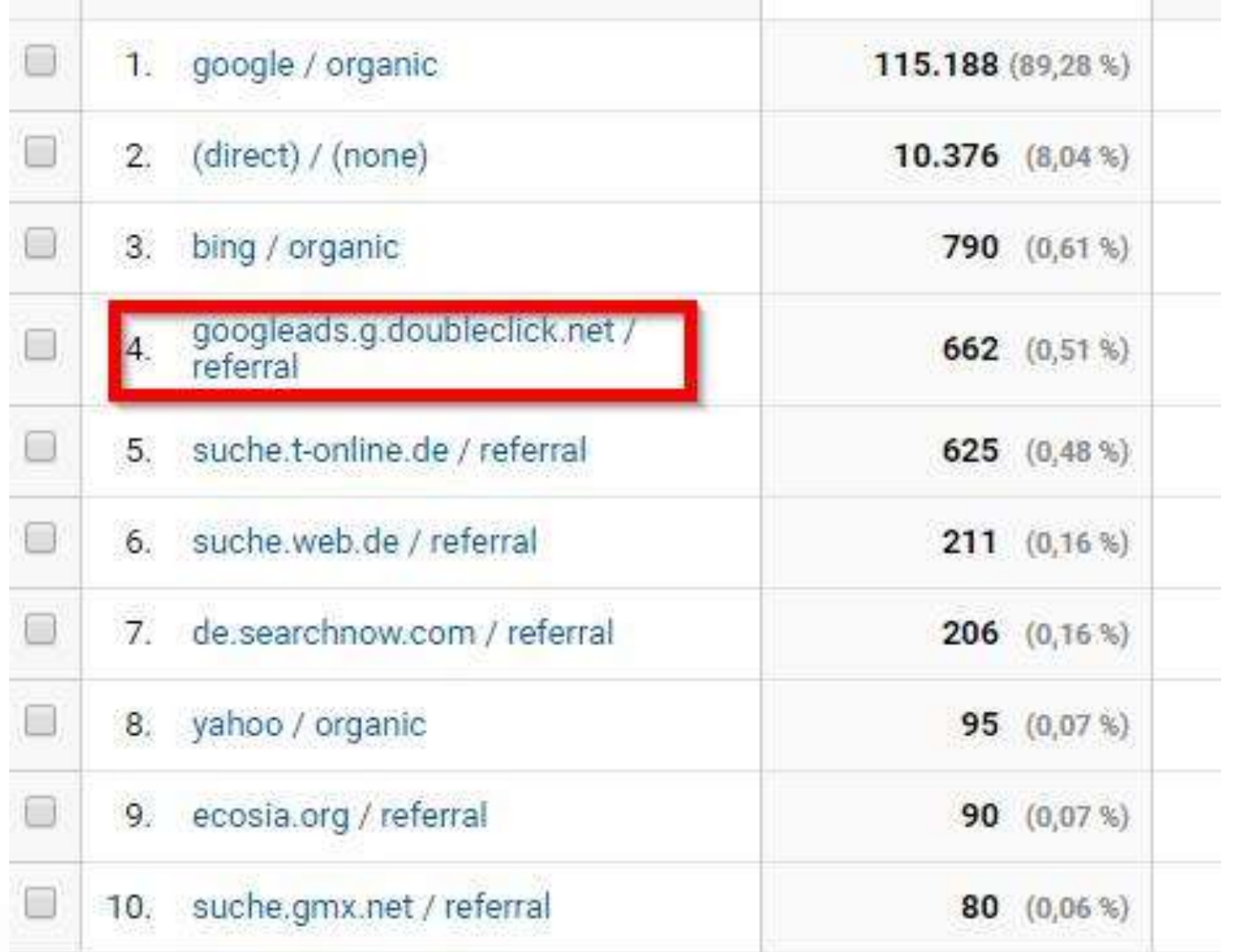

#### G.::NOKE

#### Potentielle Suchmaschinen

Das hier könnten ebenso Suchmaschinen sein, die bisher nicht auf der Liste stehen... oft handelt es sich aber auch nur um Spam. Bereits bekannte Suchmaschinen, die in Analytics nicht ausgewertet werden können (wie z. B. - leider - auch die recht verbreiteten Suchlösungen duckduckgo.com und ecosia.org), werden in der Liste mit "(nicht auswertbar)" markiert. Per Klick können die Sites besucht werden, um selbst zu entscheiden, ob diese eingetragen werden sollen und welcher Suchparameter zum Einsatz kommt.

#### Weitere Hinweise zum Vorgehen

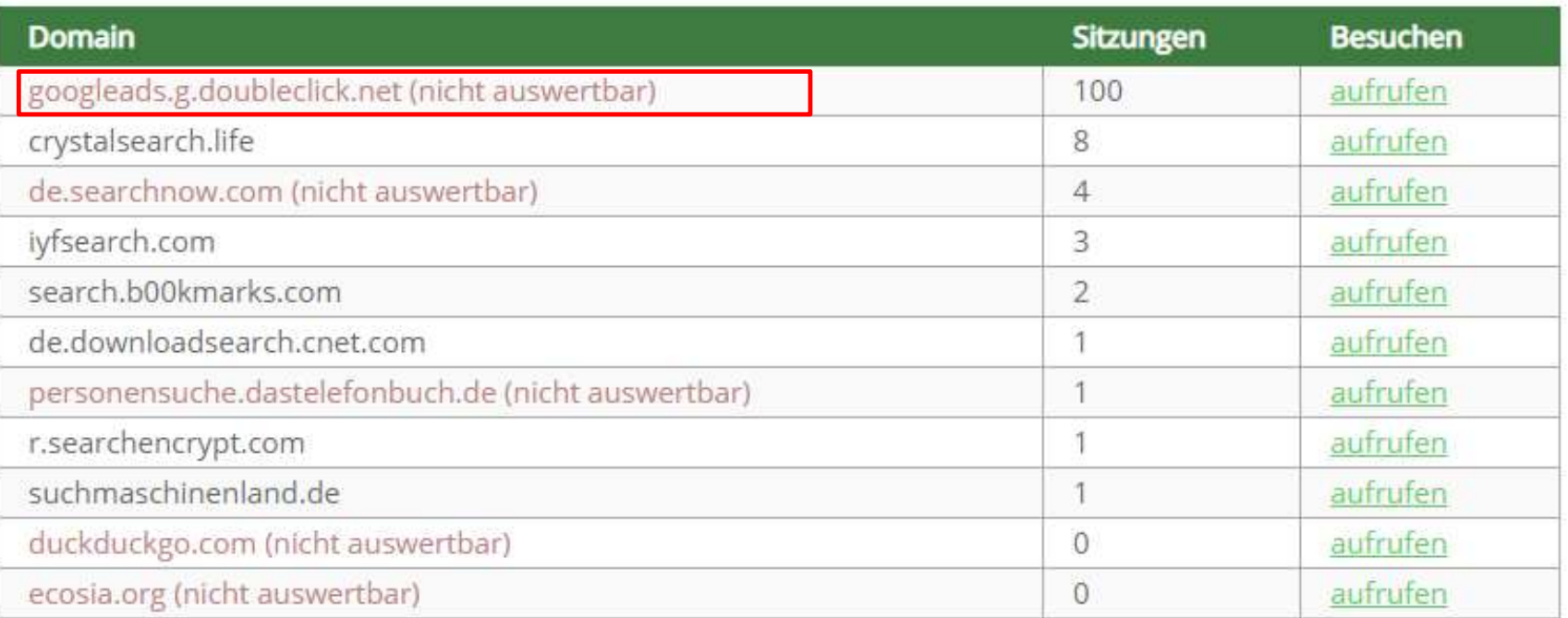

Tabelle als CSV speichern

A nach oben

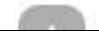

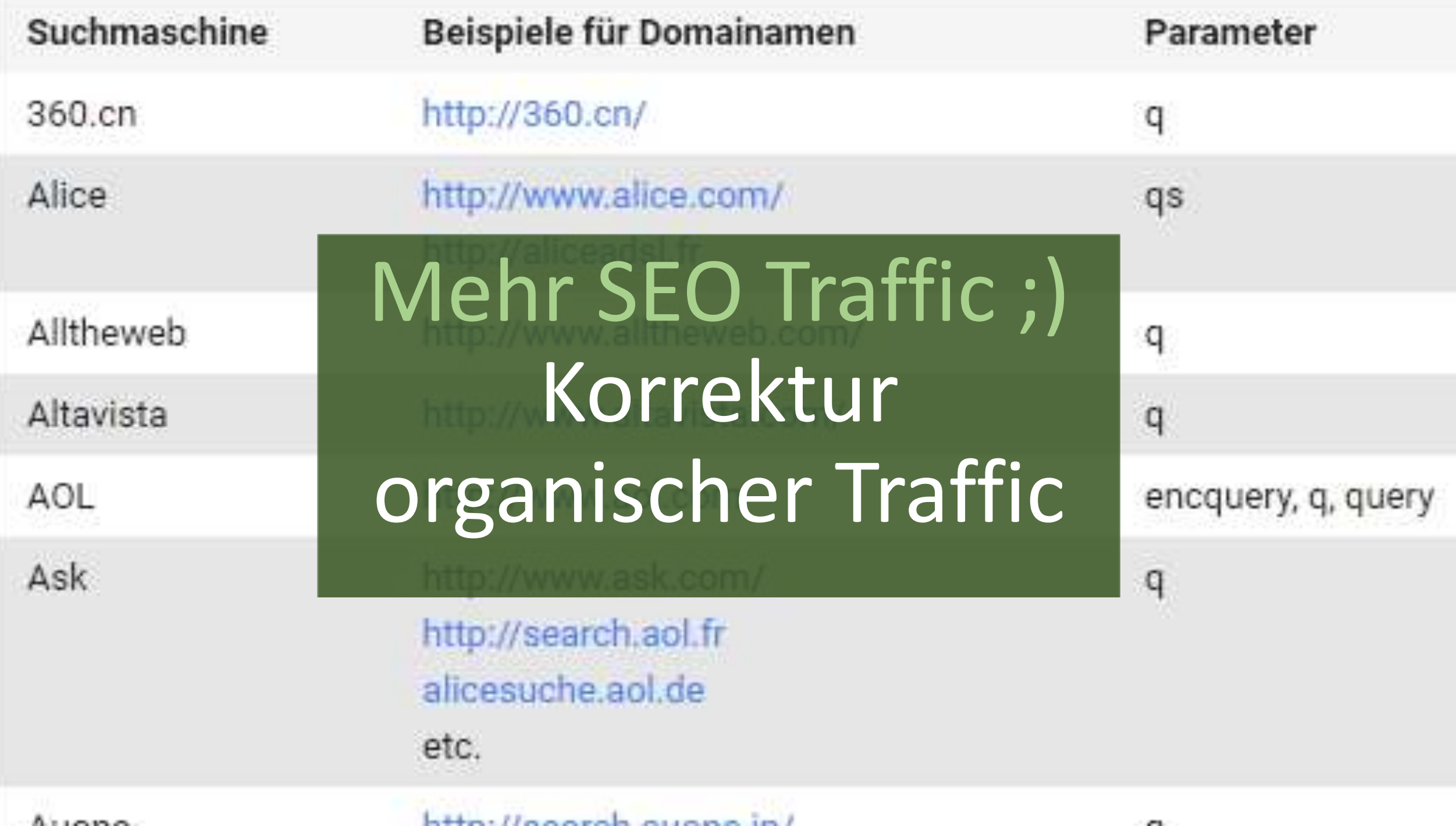

### "Quellen der organischen Suche"

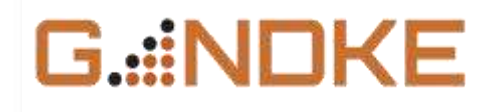

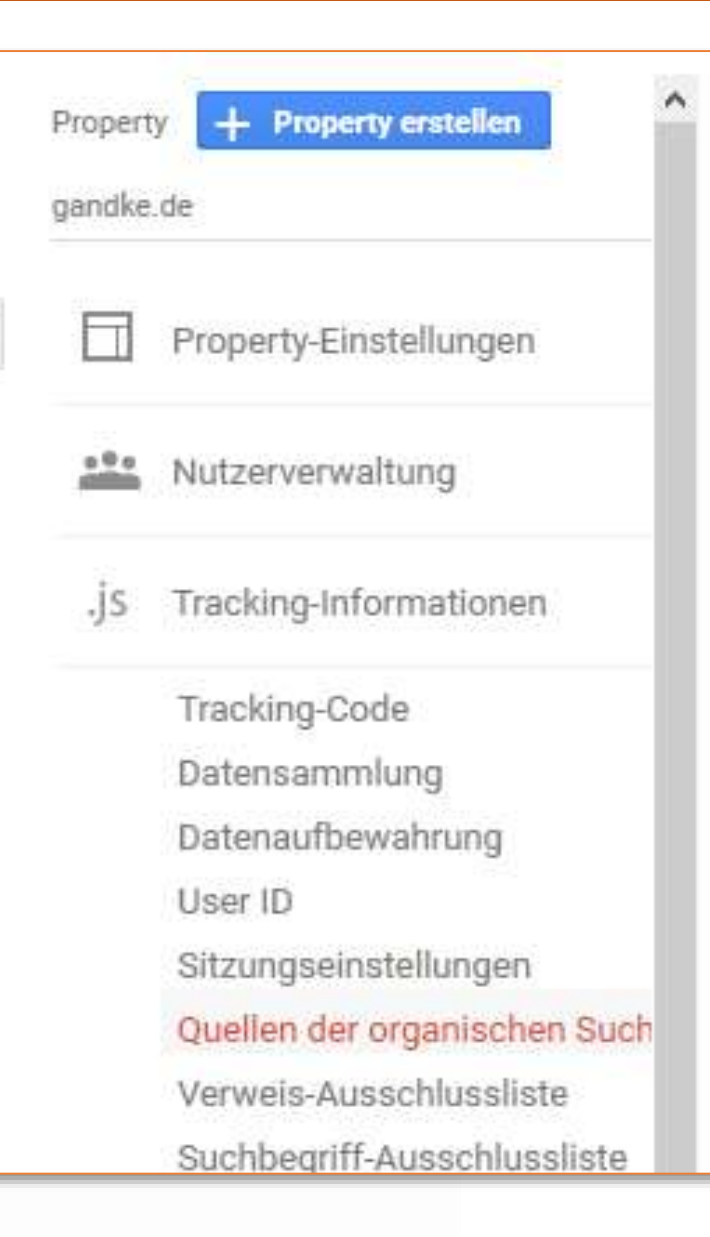

#### Quellen der organischen Suche

Fügen Sie weitere Suchmaschinen zur Liste mit den Quellen der organischen Suche hinzu. Nu Suchmaschinen in der Liste der Standardsuchmaschinen auf Ihre Websites gelangen, werden Zugriffe angezeigt. Weitere Informationen

Die Reihenfolge der Suchmaschinen in dieser Liste kann sich auf die Darstellung der Daten in

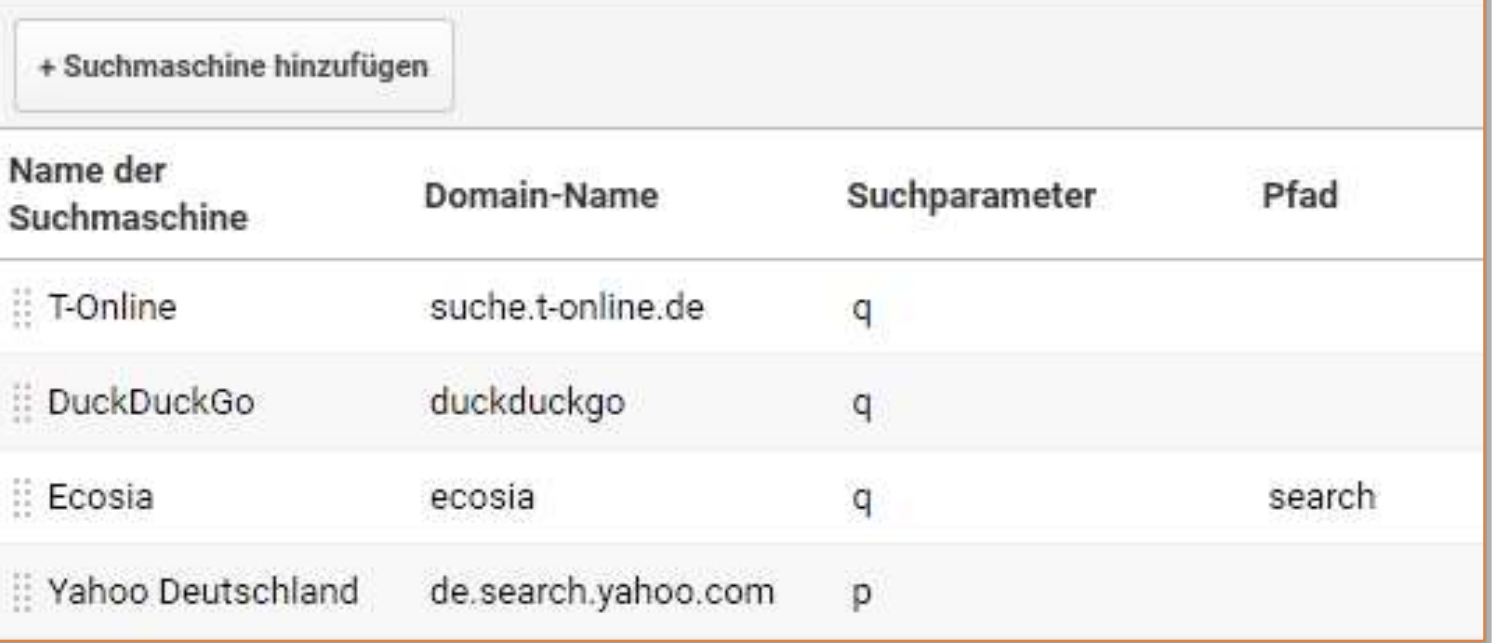

## "Quellen der organischen Suche"

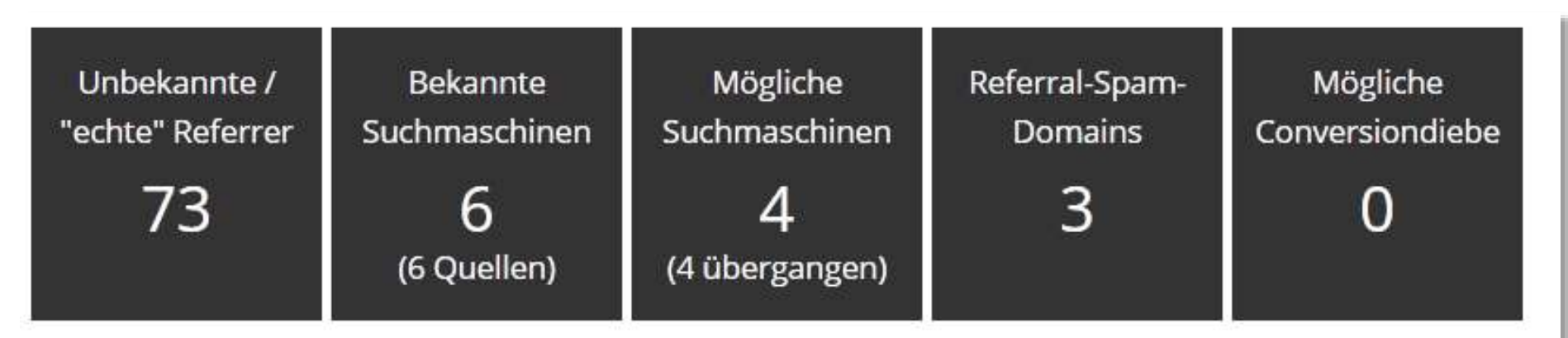

G :::NOKE

#### Gefundene Suchmaschinen

Folgende bekannte Suchdienste haben Verweistraffic in dieser Datenansicht geliefert und können als Quellen organischer Suche in den Einstellungen des Tracking Codes der Property eingetragen werden:

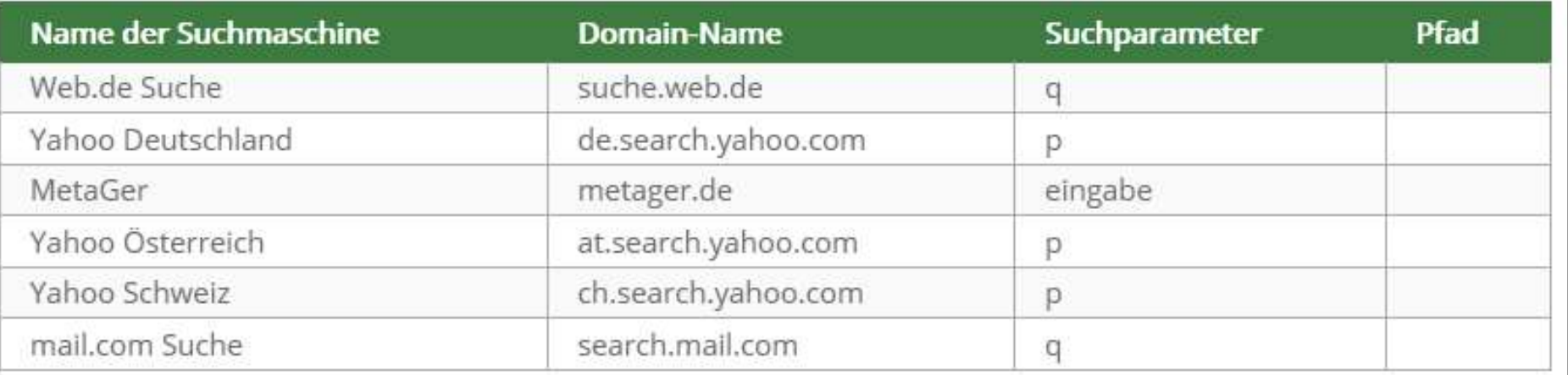

#### <https://www.gandke.de/blog/analytics-bericht-der-verweise-verbessern/>

#### **Warten auf bessere Daten…**

## Problem!

## Problem!

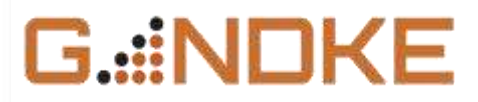

#### Nanu, Suchparameter kommen nicht an?

Suchmaschinen wie DuckDuckGo & Co. übertragen den Parameter und die Suchphrase nicht (mehr). Ergebnis: *referral* statt *organic*

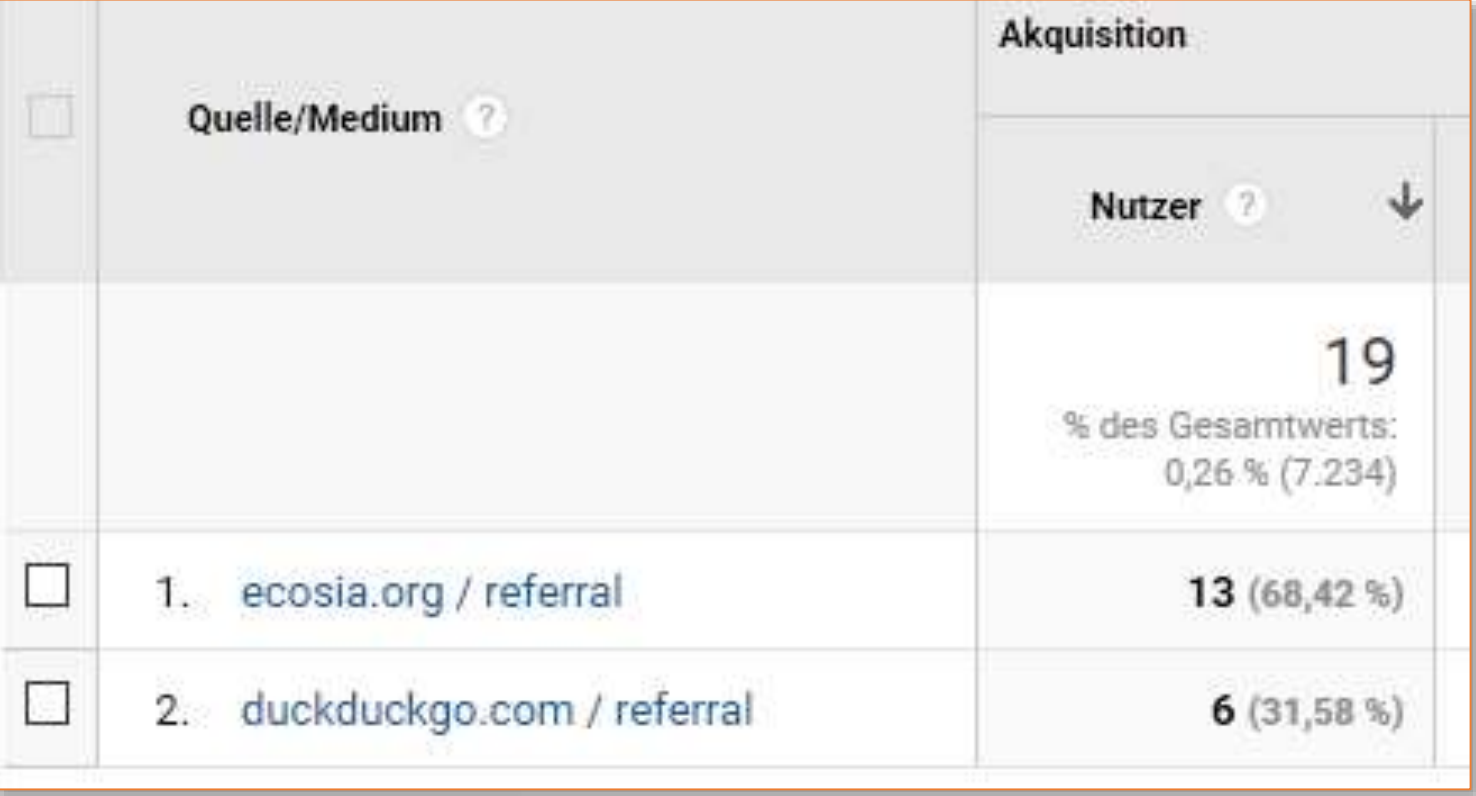

## "Klassische" Lösung: Filter

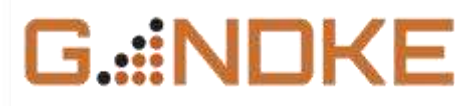

#### Erweitert ۰

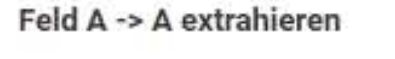

Verweis –

duckduckgo\.com|ecosia\.org|android\.googl

#### Feld B -> B extrahieren

Kampagnenmedium - 768

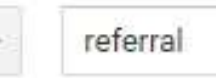

#### Ausgabe in -> Konstruktor

Kampagnenmedium v

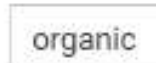

√ Feld A erforderlich

Feld B erforderlich

√ Ausgabefeld überschreiben

Groß-/Kleinschreibung beachten

https://www.markus-baersch.de/blog/medium-fuer-suchmaschinentraffic-per-analytics-filter-korrigieren/

## Aber.

#### "Klassische" Lösung: Filter der Berger und der Berger und der Berger und der Berger und der Berger und der Ber<br>Berger und der Berger und der Berger und der Berger und der Berger und der Berger und der Berger und der Berger **Viel Arbeit**

# Lösung

## customTask inkl. Quelle/Medium

#### ga('set', 'customTask', function(model) {  $var$   $r = document. reference$ //Suchmuster für relevante Suchmaschinen mit "versteckten" Suchparametern  $var$  srch = (suche\.t-online\.de)|(duckduckgo\.com)|(ecosia\.org)|(android\.googlequicksearchbox\.)|(search\.yahoo\.com)|(zapmeta .)|(\.sosodesktop\.com)|(search\.mysearch\.com)|(search\.mail\.com)|(thesmartsearch\.net)|(zdsearch\.com)|(search\.easy dialsearch\.com)|(safesearch\.hypersonica\.com)|(search\.v9\.com)|(search\.qenieo\.com)|(search\.avast\.com)|(searches\ .uninstallmaster\.com)|(search\.handycafe\.com)|(searches\.safehomepage\.com)|(search\.snapdo\.com)|(search\.selfbutle  $\langle .com \rangle$ |(infospace $\langle .com \rangle$ |(search $\langle .avira \rangle$ .)/i; //Referrer mit Suchmuster vergleichen go.gandke.de/fixorganic if  $(r.\text{search}(\text{srch}) > 0)$  { //passenden Parameter bestimmen **var** prm =  $(r.\text{search}('yahoo') > 0)$  ?  $'p='('q='')$ //Konstanten Suchparameter anfügen, wenn kein Parameter vorhanden ist if  $(r.\text{search}(prm) < 0)$  $r := (r.\text{split}(T?') [1] ? '6':T?') + \text{prm} + '(\text{not provided})';$ model.set('referrer', r);

//Keine Kampagnenparameter (vahoo paid) gefunden? Dann setzen...

if  $(r.\text{indexOf('utm source=') < 0) }$ 

model.set('campaignSource', r.replace('http://','').replace('https://','').replace('www.','').split(/[/?#]/)[0]) model.set('campaignMedium', 'organic');

G.::NDKE

```
var rqx = new ReqExp('[\\?&]' + prm + '([^&#]*)');
```

```
var q = \text{rqx}.\text{exec}(r);
```

```
q = decodeURIComponent(a[1].replace (/\+ /q, ''));
```

```
model.set('campaignKeyword', q);
```
 $)$ ;

#### "Mehr" organischer Traffic;)

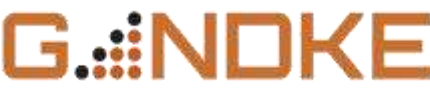

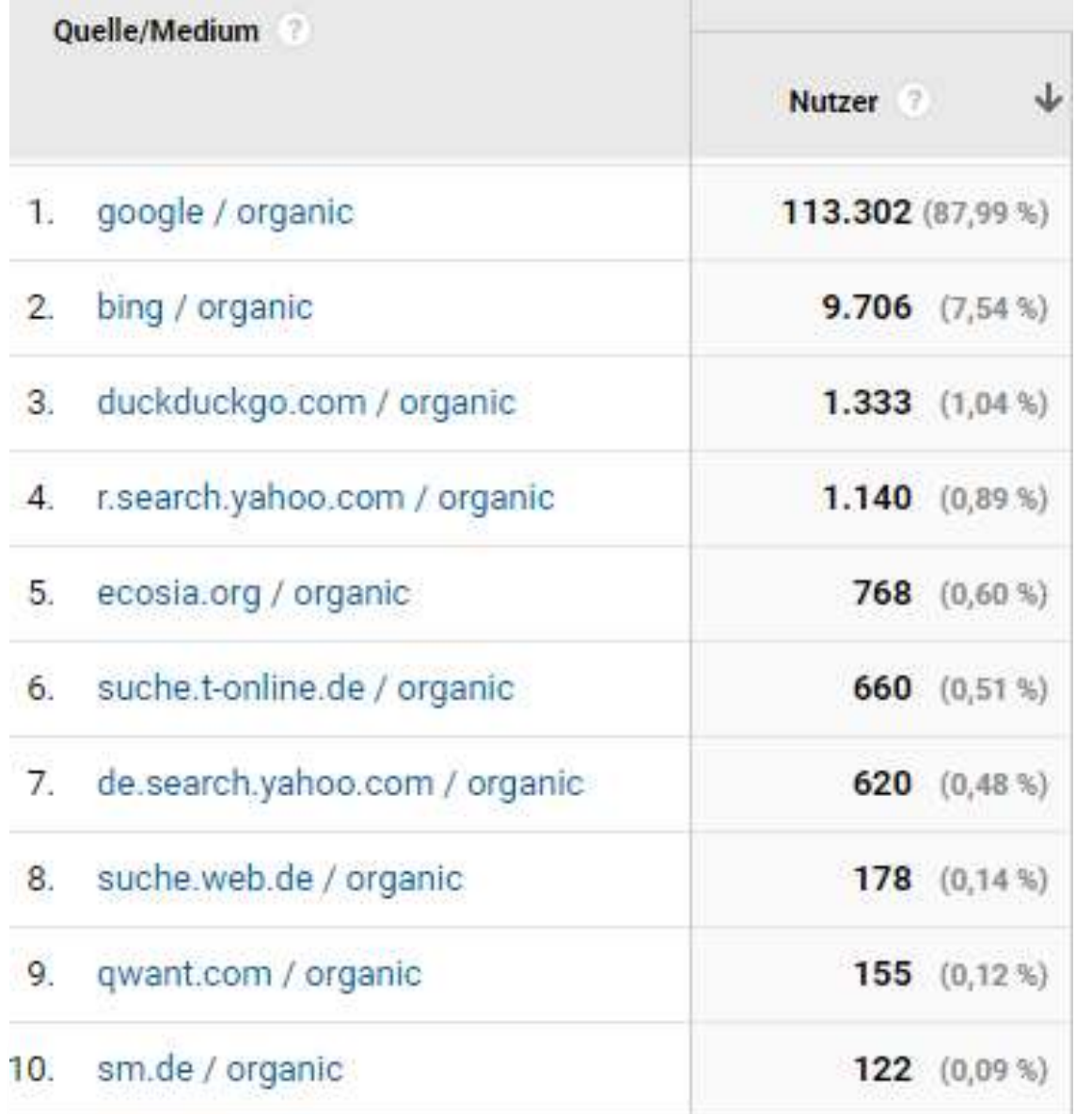

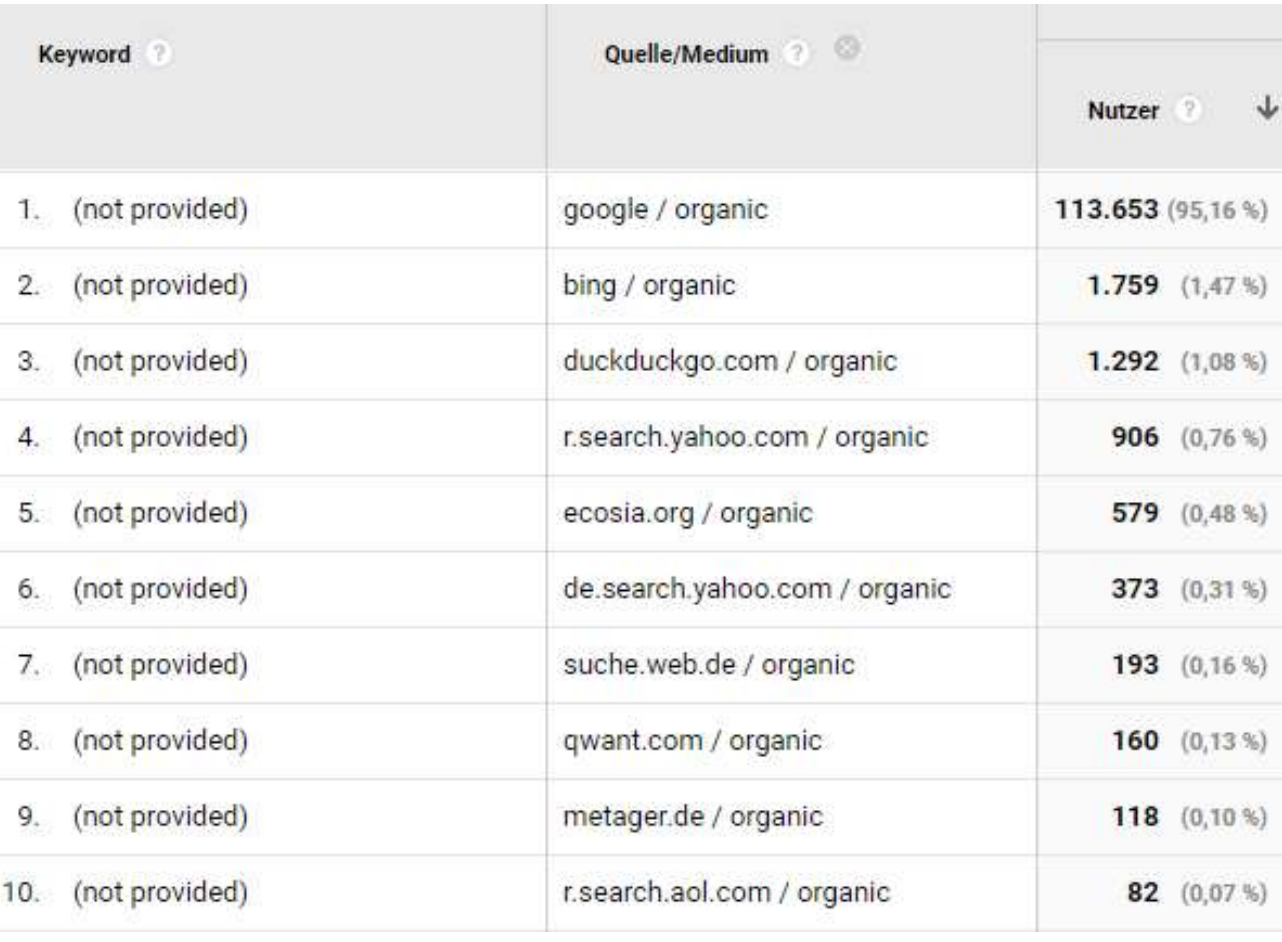

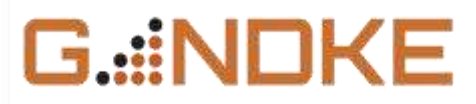

#### Trackingcode reinwerfen reicht nicht!

Es gibt deutlich mehr zu messen und bestehende Werte sind gern missverständlich

#### Soll ich das alles einbauen?

Nein. Nur das, was Dir hilft, Deine Site besser zu verstehen und was zu echten **Insights** führt. Sonst bestenfalls, weil Du gern bastelst und sonst nichts zu tun hast. Also nie!

#### Wo soll ich anfangen?

Meine ganz unvoreingenommene Empfehlung: Mache einen Audit und lies Dir die Hinweise durch ;)<https://www.analytrix.de/verweisanalyse.html>

#### Wo finde ich noch mehr?

Schöne Liste:<https://www.analyticsmania.com/post/google-tag-manager-use-cases/>

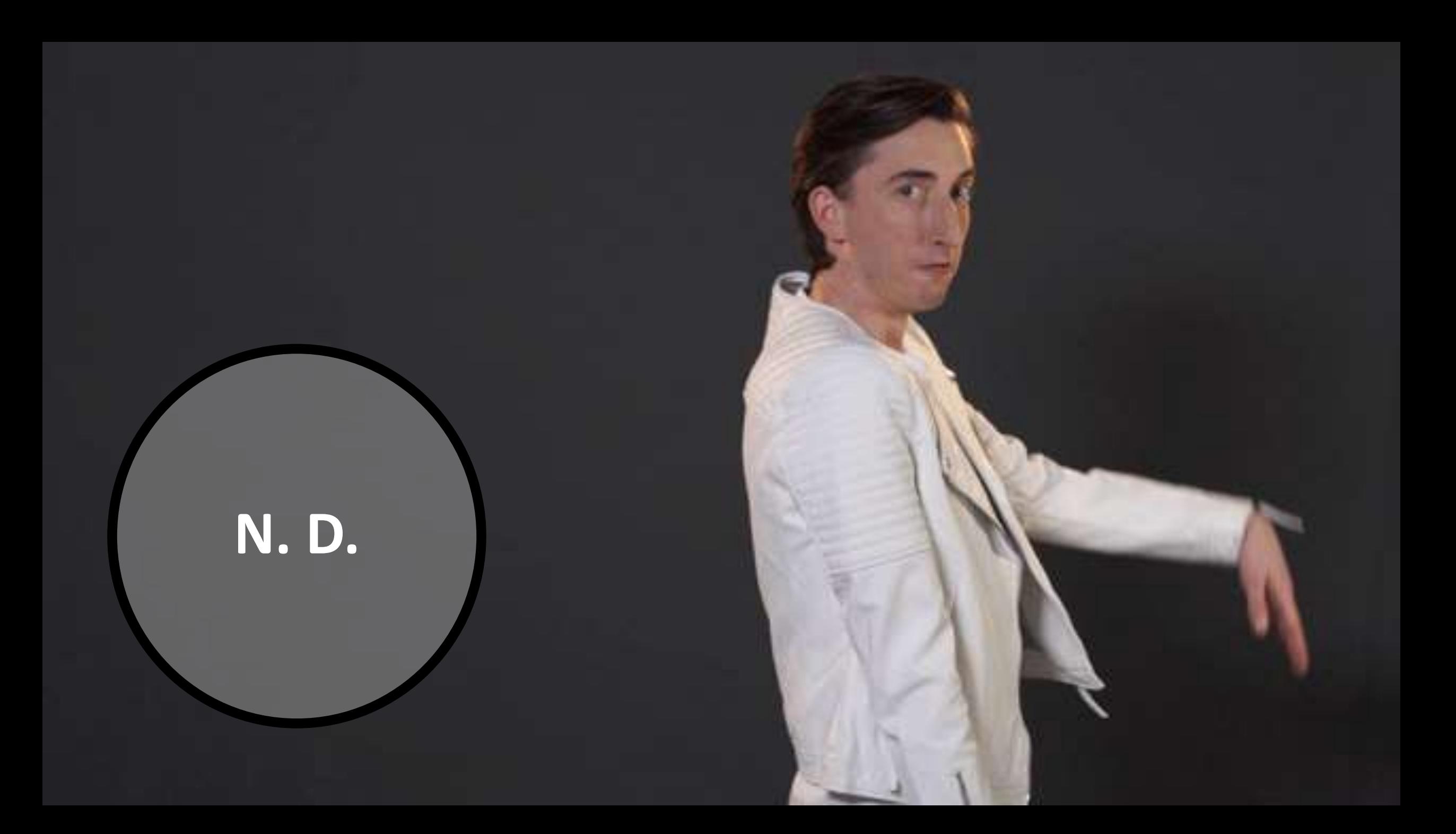

gandke.de وي<br>ووي

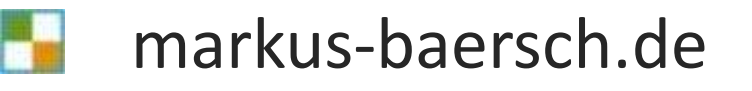

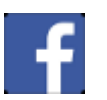

markus-baersch.de/facebook

markus-baersch.de/xing  $\boldsymbol{\kappa}$ 

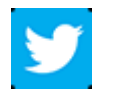

@mbaersch

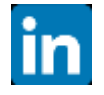

markus-baersch.de/slideshare

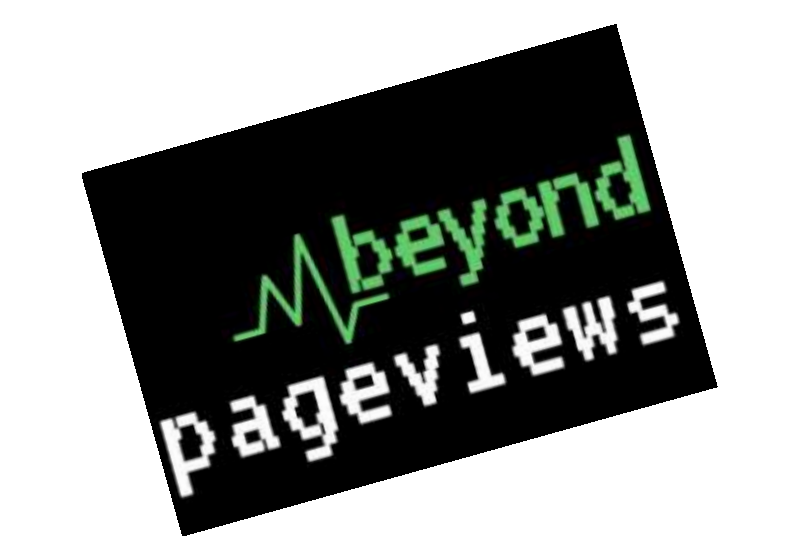

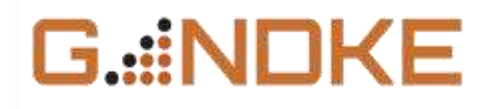